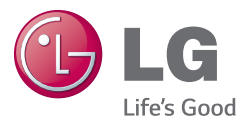

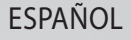

# Guía del usuario **LG-D120AR**

MFL68464202 (1.0)

<www.lg.com>

# ESPAÑOL

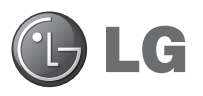

# Guía del usuario

- • Las visualizaciones e ilustraciones de la pantalla pueden ser diferentes a las que ve en el teléfono real.
- • Es posible que parte del contenido de esta guía no se aplique al teléfono, en función del software o del proveedor de servicios. Toda la información de este documento está sujeta a cambios sin previo aviso.
- • Este teléfono no es adecuado para personas con alguna discapacidad visual ya que cuenta con un teclado en pantalla táctil.
- • Copyright ©2014 LG Electronics, Inc. Todos los derechos reservados. LG y el logotipo de LG son marcas registradas de LG Group y sus entidades relacionadas. Todas las demás marcas son propiedad de sus respectivos titulares.
- • Google™, Google Maps™, Gmail™, YouTube™, Hangouts™ y Google Play™ son marcas comerciales de Google, Inc.

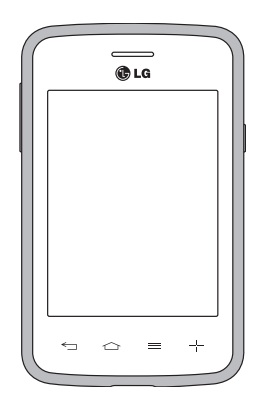

# **Tabla de contenido**

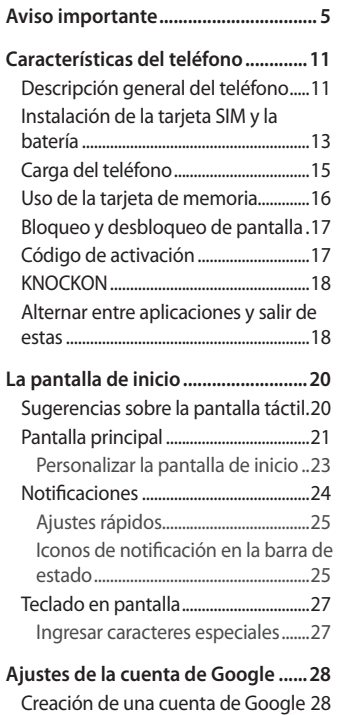

[Iniciar sesión en la cuenta de Google..](#page-29-0) [........................................................................28](#page-29-0)

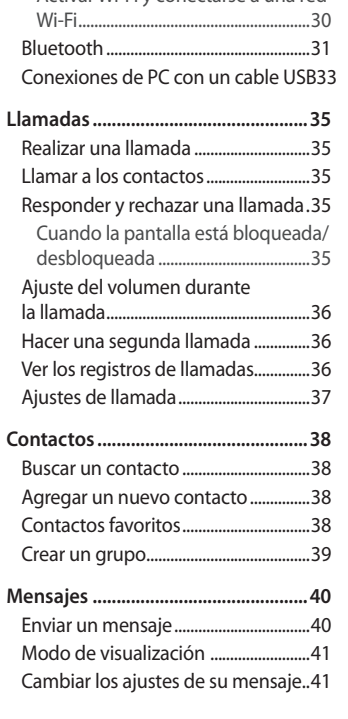

**[Conectarse a redes y dispositivos](#page-31-0) ..30** [Wi-Fi..............................................................30](#page-31-0) [Conectarse a redes de Wi-Fi............30](#page-31-0) [Activar Wi-Fi y conectarse a una red](#page-31-0) 

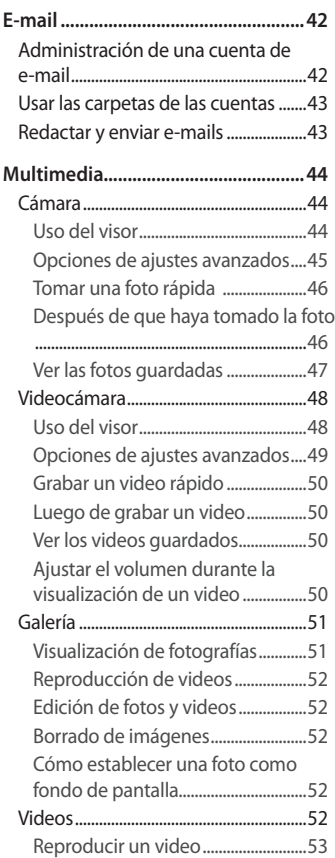

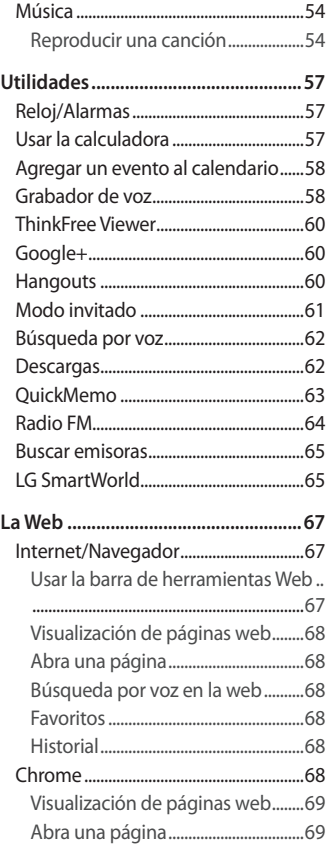

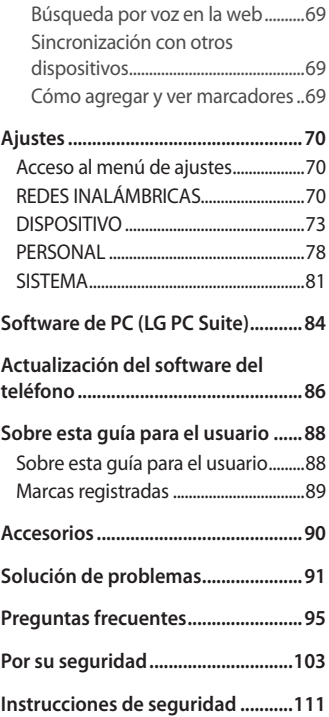

# <span id="page-6-0"></span>**Aviso importante**

## **Por favor, lea esto antes de comenzar a usar su teléfono.**

Antes de llevar el teléfono a reparación o llamar a un representante del servicio técnico, compruebe si alguno de los problemas que presenta el teléfono se describe en esta sección.

## **1. Memoria del teléfono**

Cuando hay menos de un 10% de espacio disponible en la memoria del teléfono, el teléfono no puede recibir nuevos mensajes. Deberá comprobar la memoria del teléfono y borrar algunos datos, como aplicaciones o mensajes, para contar con más espacio en la memoria.

#### **Para desinstalar aplicaciones:**

- 1 Desde la pantalla de inicio, toque **E > pestaña Aplicaciones** (de ser necesario) > **Ajustes** > **Aplicaciones**.
- 2 Cuando aparezcan todas las aplicaciones, desplácese y seleccione la aplicación que desee desinstalar.
- 3 Toque **Desinstalar**, luego toque **OK** para confirmar.

# **2. Optimizar la vida útil de la batería**

Prolongue la vida útil de la batería entre cargas apagando las funciones que no necesite ejecutar constantemente en segundo plano. Puede controlar la forma en que las aplicaciones y los recursos consumen la energía de la batería.

#### **Extensión de la vida útil de la batería:**

- • Desactive las comunicaciones de radio que no use. Si no usa Wi-Fi, Bluetooth o GPS, desactívelos.
- • Disminuya el brillo de la pantalla y fije un límite de tiempo de pantalla más

corto.

- • Desactive la sincronización automática de Gmail, Calendario, Contactos y otras aplicaciones.
- • Algunas de las aplicaciones descargadas pueden reducir la energía de la batería.

#### **Para comprobar el nivel de energía de la batería:**

• Desde la pantalla de inicio, toque > pestaña **Aplicaciones** (de ser necesario) > **Ajustes** > **Acerca del teléfono** > **Batería**.

El estado (cargando o descargando) y el nivel (porcentaje cargado) de la batería aparecen en la parte superior de la pantalla.

#### **Para monitorear y controlar cómo se está usando la energía de la batería:**

• Desde la pantalla de inicio, toque > pestaña **Aplicaciones** (de ser necesario) > **Ajustes** > **Acerca del teléfono** > **Batería** > **Uso de la batería.**

El tiempo de uso de la batería aparece en la pantalla. Le indica cuánto tiempo ha pasado desde la última vez que conectó el teléfono a una fuente de alimentación o, si está conectado, cuánto tiempo el teléfono estuvo por última vez utilizando la batería. La pantalla muestra las aplicaciones o los servicios que usan la energía de la batería, ordenados desde los que usan más a los que usan menos.

## **3. Antes de instalar una aplicación y un sistema operativo de código abierto (OS)**

# **ADVERTENCIA**

Si instala y usa un sistema operativo (SO) distinto al proporcionado por el fabricante podría provocar que el teléfono no funcione correctamente. Además, el teléfono ya no estará cubierto por la garantía.

# **ADVERTENCIA**

Para proteger el teléfono y los datos personales, solo descargue aplicaciones provenientes de fuentes de confianza, como Play Store. Si existen aplicaciones mal instaladas en el teléfono, es posible que no funcione normalmente o que se produzca un error grave. Debe desinstalar esas aplicaciones y todos los datos y ajustes asociados del teléfono.

# **4. Cómo usar el bloqueo de pantalla**

Establezca un bloqueo de pantalla para proteger a su teléfono y evitar el uso no autorizado. En la pantalla principal, toque > pestaña **Aplicaciones** (si es necesario) > **Ajustes** > **Bloqueo de pantalla** > **Seleccionar bloqueo de pantalla** > **Ninguno**, **Deslizar**, **Knock Code**, **Patrón**, **PIN**, **Contraseña**. Si elige Patrón, se le pedirá crear un PIN de respaldo como medida de seguridad, en caso de que olvide su patrón de bloqueo de pantalla.

**Precaución:** cree una cuenta Google antes de establecer un patrón de bloqueo y recuerde el PIN de respaldo que haya creado mientras crea el patrón de bloqueo de pantalla.

## **ADVERTENCIA**

#### **Precauciones que debe seguir al usar un patrón de bloqueo.**

Es muy importante recordar el bloqueo de pantalla que configure. Si usa un bloqueo de pantalla incorrecto 5 veces, no podrá acceder al teléfono. Si usa las 5 oportunidades, puede volver a intentarlo después de 30 segundos.

#### **Si no puede recordar el bloqueo de pantalla:**

#### **< Si olvidó el patrón de desbloqueo >**

Si inició sesión en la cuenta Google en el teléfono pero ingresó un patrón

incorrecto 5 veces, toque **¿Ha olvidado el patrón?** en la parte inferior de la pantalla. Entonces, se le solicitará que inicie sesión con su cuenta Google o que ingrese su PIN de respaldo que creó.

Si no inició sesión con su cuenta Google en el teléfono o si olvidó su PIN de respaldo, deberá realizar un restablecimiento de fábrica.

#### **< Si olvidó su PIN o contraseña >**

Si olvida su PIN o contraseña, necesitará realizar un reinicio completo. **Precaución:** Si realiza un reinicio completo, se eliminarán todas las aplicaciones y los datos de usuario.

## **5. Uso de la función de reinicio completo (restablecer valores de fábrica)**

### **ADVERTENCIA**

Si ejecuta un reinicio completo, se eliminarán todas las aplicaciones, los datos del usuario y las licencias de DRM. Recuerde que debe hacer una copia de seguridad de todos los datos importantes antes de ejecutar el Reinicio completo.

Si el teléfono no se restaura a la condición original, use Reinicio completo (Restablecer valores de fábrica) para inicializarlo. Toque  $\frac{1}{\sqrt{2}}$  > pestaña **Aplicaciones** > **Ajustes** > **Copia de respaldo y restauración** en el menú Personal > **Restaurar datos de fábrica**.

**Restablecer datos de fábrica**: borra todos los datos almacenados en el teléfono, salvo lo siguiente. En caso de falla o error del dispositivo, su equipo puede crear un archivo de registro de errores sobre el estado del dispositivo al momento en que ocurrió el error. La información contenida en este registro de errores puede incluir datos sobre los nombres de las aplicaciones y el uso, la ubicación del teléfono celular y el número, el estado del GPS, el uso de la

memoria y otra información no personal sobre el estado Esta información se almacena en su teléfono y LG solo puede acceder a ella si el teléfono se regresa de manera física a LG para reparaciones y mantenimiento. LG utiliza la información del registro de errores para diagnosticar, reparar y mejorar los productos y servicios de LG.

# **6. Abrir y alternar aplicaciones**

Es fácil realizar varias tareas con Android porque puede mantener más de una aplicación en ejecución al mismo tiempo. No es necesario salir de una aplicación antes de abrir otra. Use y alterne entre varias aplicaciones abiertas. Android administra cada aplicación, deteniéndolas e iniciándolas según sea necesario, para garantizar que las aplicaciones inactivas no consuman recursos innecesariamente.

#### **Para detener las aplicaciones:**

- 1 Desde la pantalla de inicio, toque **E > pestaña Aplicaciones** (de ser necesario) > **Ajustes** > **Aplicaciones** > **EN EJECUCIÓN**.
- 2 Toque la aplicación que desee y toque **Parar** para detenerla.

## **7. Transferir música, fotos y videos usando Sincronización multimedia (MTP)**

- 1 Conecte el teléfono a la PC usando el cable USB incluido con el teléfono.
- 2 Una lista de tipo de conexión USB aparecerá en la pantalla del teléfono. Toque la opción **Sincronización Multimedia (MTP)**.
- 3 Seleccione la opción **Abrir dispositivo para ver archivos** en su PC. Podrá ver el contenido multimedia en la PC y transferir los archivos.
- 4 Copie los archivos desde la PC a la carpeta de la unidad o viceversa.
- 5 Arrastre la barra de estado hacia abajo y toque **USB Conectado** > **Cargar el teléfono**.
- 6 Desconecte el cable USB del teléfono.

## **8. Sostener el teléfono en posición vertical**

Sostenga el teléfono en posición vertical como lo haría con un teléfono normal. El dispositivo cuenta con una antena interna. Tenga cuidado de no rayar o dañar la parte posterior del teléfono, ya que eso podría afectar su rendimiento.

Mientras haga o reciba llamadas o mientras envíe o reciba datos, evite colocar la mano sobre la parte inferior del teléfono, donde se encuentra la antena. Esto podría afectar la calidad de la llamada.

# **9. Cuando la pantalla se congela**

**Si la pantalla se congela o el teléfono no responde al intentar utilizarlo:** Mantenga presionada la **Tecla Encender/Apagar/Bloquear** durante 10 segundos para apagar el teléfono. Si no funciona, comuníquese con el centro de servicios.

# <span id="page-12-0"></span>**Características del teléfono**

# **Descripción general del teléfono**

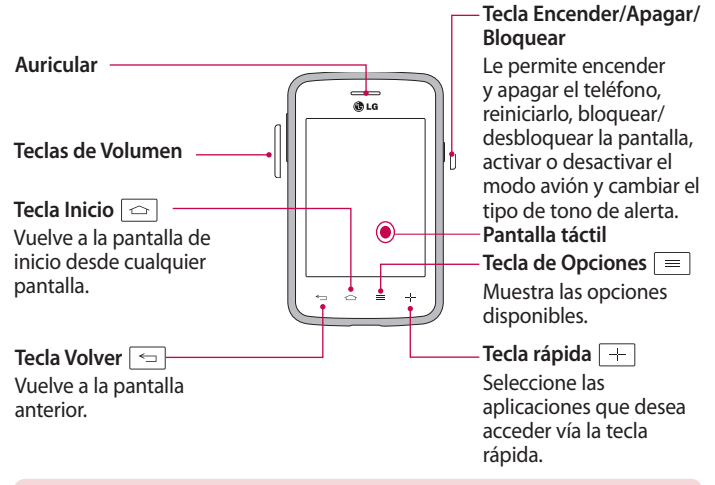

## **ADVERTENCIA**

Si coloca un objeto pesado sobre el teléfono o se sienta sobre él, se pueden dañar la pantalla LCD y las funciones de la pantalla táctil.

#### **NOTA:**

- $\cdot$  Es posible que algunas funciones de este producto no funcionen correctamente mientras se utiliza la pantalla táctil.
- • Es posible que algunas funciones de este producto no funcionen correctamente según las funciones relacionadas al sensor.

**Teclas de volumen**

- **• En la pantalla de inicio:**  controlan el volumen del timbre.
- **• Durante una llamada:**  controlan el volumen del auricular.
- **• Mientras se reproduce audio/ video:** controlan el volumen multimedia.

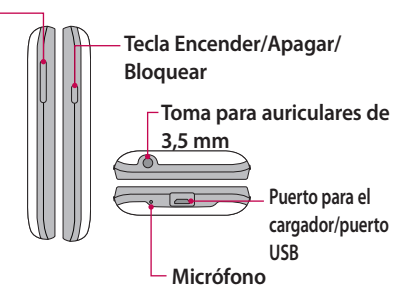

**NOTA:** Tenga cuidado de no bloquear el micrófono con su mano cuando realiza una llamada.

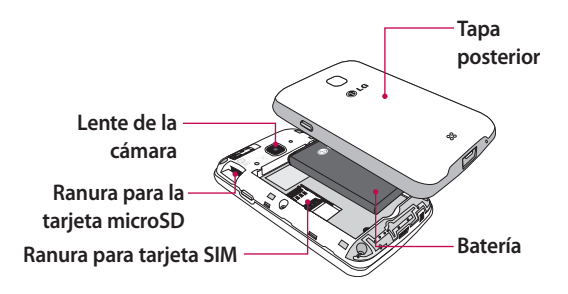

## <span id="page-14-0"></span>**Instalación de la tarjeta SIM y la batería**

Antes de comenzar a explorar su nuevo teléfono, deberá configurarlo.

1 Para retirar la tapa posterior, sostenga el teléfono firmemente en una mano. Con la otra mano, retire la tapa posterior con el pulgar como se muestra en la imagen.

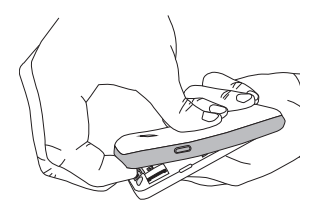

2 Deslice la tarjeta SIM hacia adentro de la ranura, como se muestra en la imagen. Asegúrese de que el área de contacto dorada de la tarjeta quede hacia abajo.

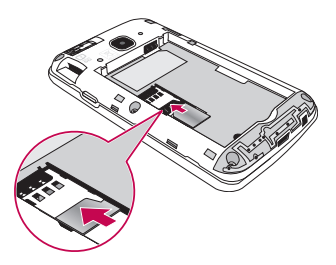

3 Inserte la batería en su lugar alineando los contactos dorados del teléfono y la batería (1) y presione la batería hacia abajo hasta escuchar un clic (2).

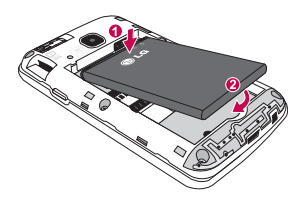

4 Alinee la tapa posterior sobre el compartimiento de la batería (1) y presione hacia abajo hasta escuchar un clic (2).

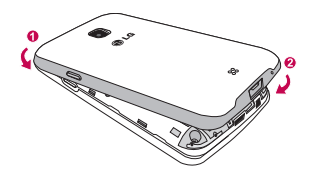

# <span id="page-16-0"></span>**Carga del teléfono**

El Cargador/Puerto USB se encuentra en la parte inferior del teléfono. Inserte un extremo del cable USB en el teléfono y conecte el otro extremo en un tomacorriente.

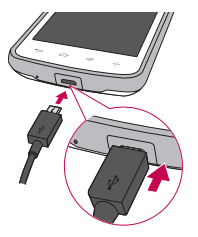

#### **NOTA:**

- • La batería debe cargarse completamente antes de usar el teléfono por primera vez para prolongar su vida útil.
- • No abra la tapa posterior mientras se carga el teléfono.

# <span id="page-17-0"></span>**Uso de la tarjeta de memoria**

Asegúrese de desmontar la tarjeta MicroSD en el menú Almacenamiento antes de removerla.

- 1 Retire la tapa posterior.
- 2 Inserte la tarjeta de memoria en la ranura. Asegúrese de que el área de contacto dorada quede hacia abajo.

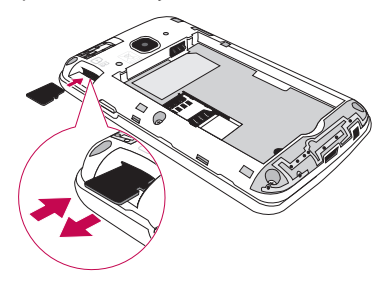

**NOTA:** Use únicamente tarjetas de memoria compatibles con su teléfono. Es posible que el uso de tarjetas de memoria incompatibles dañe la tarjeta y los datos que almacena, además de dañar el teléfono.

#### **Para formatear la tarjeta de memoria:**

Es posible que la tarjeta de memoria ya esté formateada. Si no lo está, debe formatearla antes de usarla.

**NOTA:** Se borrarán todos los archivos de la tarjeta de memoria cuando la formatee.

- 1 Toque  $\blacksquare$  para abrir la lista de aplicaciones.
- 2 Desplácese y toque **Ajustes** > **Almacenamiento**.
- <span id="page-18-0"></span>3 Toque **Formatear la MicroSD**.
- 4 Toque **Formatear la MicroSD > Borrar todo**.
- 5 Si fijó un patrón de bloqueo, introdúzcalo y luego seleccione **Borrar todo.**

# **Bloqueo y desbloqueo de pantalla**

Si no usa el teléfono durante un tiempo, la pantalla se apaga y bloquea automáticamente. De esta forma, se evita que las teclas se toquen por accidente y se ahorra batería.

Cuando no utilice el teléfono, presione la **Tecla Encender/Apagar/Bloquear** para bloquearlo.

Si hay programas ejecutándose cuando bloquea la pantalla, es posible que sigan ejecutándose en modo Bloqueo. Se recomienda que salga de todos los programas antes de ingresar en el modo de bloqueo para evitar cargos innecesarios (como llamadas, acceso a la Web y comunicaciones de datos). Para reactivar el teléfono, presione la **Tecla Encender/Apagar/Bloquear** . Aparecerá la pantalla de bloqueo. Toque y deslice la pantalla de bloqueo en cualquier dirección para desbloquear la pantalla. Se abrirá la última pantalla que vio.

# **Código de activación**

Puede desbloquear la pantalla cuando está apagada al tocar el área y la secuencia correctas.

#### **Para activar la función Código de activación**

- 1 Presione > > pestaña **Aplicaciones** > **Ajustes** > **Bloqueo de pantalla** > **Seleccionar bloqueo de pantalla** > **Knock Code**.
- 2 Se abre una pantalla que le guía durante la selección de la secuencia de desbloqueo. Debe crear un PIN de seguridad como medida de seguridad

<span id="page-19-0"></span>en caso de que olvide la secuencia de desbloqueo.

**CONSEJO:** Toque dos veces para encender la pantalla cuando el Knock Code no esté en uso.

# **KNOCKON**

Puede activar y desactivar la pantalla mediante un doble toque.

#### **Para activar la función KNOCKON**

- 1 Presione > > pestaña **Aplicaciones** > **Ajustes** > **Gestos**.
- 2 Coloque una marca de verificación en **KNOCKON**.

Toque dos veces la pantalla central rápidamente para desbloquear la pantalla. Para bloquear la pantalla, toque dos veces la barra de estado en cualquier pantalla (excepto en el visor de la cámara) o el área vacía de la pantalla Inicio.

# **Alternar entre aplicaciones y salir de estas**

Es fácil realizar varias tareas con Android porque las aplicaciones abiertas siguen en ejecución incluso cuando abre otra aplicación. No necesita salir de una aplicación antes de abrir otra. Use y alterne entre varias aplicaciones abiertas. Android administra cada aplicación, al detenerlas e iniciarlas según sea necesario, para garantizar que las aplicaciones inactivas no consuman recursos innecesariamente.

#### **Cómo alternar entre aplicaciones**

- • Mantenga presionada la **Tecla de Opciones** . Aparecerá una lista de aplicaciones recientemente utilizadas. A continuación, toque la aplicación a la que desea acceder.
- • Para quitar una aplicación de la lista, deslice la vista previa de la aplicación a la derecha o a la izquierda.

#### **Para cerrar/salir de una aplicación**

- 1 En la pantalla de inicio, toque la **Tecla de Opciones**  $\equiv$  v toque **Ajustes del sistema** > **Aplicaciones**.
- 2 Toque una de las pestañas en la parte superior de la pantalla, seleccione la aplicación deseada y toque **Forzar detención** (o Parar) para detener la aplicación.

# <span id="page-21-0"></span>**Sugerencias sobre la pantalla táctil**

A continuación, se incluyen algunos consejos sobre cómo navegar por el teléfono.

**Tocar:** un único toque con un dedo para seleccionar elementos, enlaces, accesos directos y letras en el teclado en pantalla.

**Tocar y mantener presionado:** toque y mantenga presionado un elemento en la pantalla sin levantar el dedo hasta que ocurra una acción. Por ejemplo, para abrir las opciones disponibles de un contacto, toque y mantenga presionado el contacto en la Lista de contactos hasta que se abra el menú contextual.

**Arrastrar:** toque y mantenga presionado un elemento por un momento y, a continuación, sin levantar el dedo, muévalo por la pantalla hasta encontrar la ubicación de destino que desea usar. Puede arrastrar elementos en la Pantalla principal para reubicarlos.

**Desplazar o deslizar:** para desplazar o deslizar, mueva con rapidez el dedo por la superficie de la pantalla, sin detenerse cuando toca la pantalla por primera vez (de lo contrario, arrastrará el elemento en vez de desplazarlo o deslizarlo). Por ejemplo, puede deslizar la pantalla hacia arriba o abajo para desplazarse por una lista, o examinar a través de las diferentes pantallas principales al desplazarse de izquierda a derecha (y viceversa).

**Tocar dos veces:** toque dos veces para acercar una página web o un mapa. Por ejemplo, toque dos veces rápidamente una sección de una página web para ajustar esa sección de forma que se ajuste al ancho de la pantalla. También puede tocar dos veces para acercar y alejar el zoom al ver una foto y cuando usa Mapas.

**Unir y separar los dedos para acercar o alejar la imagen:** junte el dedo índice y el pulgar o sepárelos para acercar o alejar cuando use el navegador, consulte mapas o vea fotografías.

<span id="page-22-0"></span>**Rotar la pantalla:** desde muchas aplicaciones y menús, la orientación de la pantalla se ajusta a la orientación física del dispositivo.

#### **NOTA:**

- • Para seleccionar un elemento, toque el centro del icono.
- • No ejerza demasiada presión; la pantalla táctil es lo suficientemente sensible para detectar un toque suave, pero firme.
- • Utilice la punta del dedo para tocar la opción deseada. Tenga cuidado de no tocar otras teclas.

# **Pantalla principal**

Simplemente pase el dedo hacia la izquierda o hacia la derecha para ver los paneles de la pantalla de inicio. Puede personalizar cada panel con aplicaciones precargadas/descargadas, widgets y fondos de pantalla.

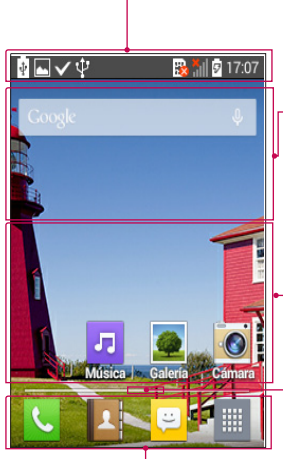

#### **Barra de estado**

Muestra información sobre el estado del dispositivo, lo que incluye la hora, la intensidad de la señal, el estado de la batería y los iconos de notificación.

#### **Widget**

Los widgets son las aplicaciones autónomas a las que puede acceder a través de la pantalla **Aplicaciones** o en la pantalla Inicio o una pantalla de inicio ampliada. A diferencia de los accesos directos, el widget aparece como una aplicación en pantalla.

#### **Iconos de la aplicación**

Toque un icono (aplicación, carpeta, etc.) para abrirlo y usarlo.

#### **Indicador de ubicación**

Indica qué lienzo de pantalla de inicio está viendo.

#### **Área de Tecla rápida**

Proporciona acceso rápido a la función de cualquier lienzo de la pantalla de inicio.

<span id="page-24-0"></span>Las Teclas rápidas están disponibles en la parte inferior de la pantalla de inicio. Las Teclas rápidas le brindan acceso sencillo en un solo toque a las funciones que más utiliza.

**NOTA:** Para agregar un ícono, arrástrelo hasta la barra de teclas rápidas y suéltelo. Para eliminar un ícono, arrástrelo fuera de la barra de teclas rápidas.

#### Personalizar la pantalla de inicio

Puede personalizar la pantalla de Inicio agregando aplicaciones, descargas, widgets o fondos de pantalla. Para utilizar el teléfono con mayor comodidad, agregue sus widgets favoritos a la pantalla principal.

#### **Para agregar elementos de la pantalla de inicio:**

- 1 En la pantalla de Inicio, toque **Aplicaciones** .
- 2 Toque la pestaña deseada. Elija entre **Aplicaciones** o **Widgets**.
- 3 Arrastre el ícono de aplicación deseado al lugar de destino y levante su dedo.

#### **Para eliminar un elemento de la pantalla de inicio:**

• Mantenga presionado el icono que desea eliminar, luego arrástrelo hasta  $\epsilon$  v suéltelo.

**SUGERENCIA**: Para agregar un ícono de aplicación a la pantalla inicio desde la pantalla **Aplicaciones**, toque y mantenga presionado sobre la aplicación que desea agregar y arrástrela hacia donde desee dejarla.

#### **SUGERENCIA: Uso de las carpetas**

Puede combinar varios íconos de aplicación en una carpeta para mantener un orden. Suelte un icono sobre otro icono en una pantalla de inicio y se creará una carpeta con ambos iconos dentro de ella.

#### <span id="page-25-0"></span>**Para personalizar los iconos de aplicaciones en la pantalla principal**

- 1 Mantenga presionado el icono de la aplicación hasta que se libere de su posición actual. A continuación, colóquelo en la pantalla. El ícono de edición  $\bullet$  aparecerá en la esquina superior derecha de la aplicación.
- 2 Vuelva a tocar la aplicación y seleccione el diseño y tamaño del icono que desea.
- 3 Toque **OK** para guardar los cambios.

# **Notificaciones**

Las notificaciones le alertan sobre la llegada de nuevos mensajes, eventos del calendario y alarmas, así como también sobre eventos en curso, como descargas de video.

Desde el Panel de notificaciones, puede ver el estado actual de su teléfono y las notificaciones pendientes.

Cuando llega una notificación, su ícono aparece en la parte superior de la pantalla. Los iconos de notificaciones pendientes aparecen a la izquierda y los iconos del sistema que muestran cuestiones como el Wi-Fi o la carga de la batería, a la derecha.

**NOTA:** Las opciones disponibles pueden variar en función de la región o el proveedor de servicios.

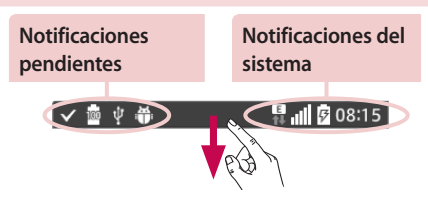

### <span id="page-26-0"></span>Ajustes rápidos

Use los ajustes rápidos para alternar con rapidez los ajustes de funciones tales como Wi-Fi, manejar la luminosidad de la pantalla y más. Para acceder a los Ajustes rápidos, abra el Panel de notificaciones. La barra de Ajustes rápidos se encuentra en la parte superior del Panel de notificaciones.

#### **Para reorganizar los elementos de Ajustes rápidos en el panel de notificaciones**

Deslice la barra de Ajustes rápidos hacia la derecha y toque . Mantenga presionado  $\equiv$  junto a los elementos que quiera mover y arrástrelos hacia la ubicación deseada. Toque la casilla de selección que aparece junto a cada elemento para agregarlos a la barra Ajustes rápidos.

**NOTA:** Mantenga presionado un ícono en la barra de Ajustes rápidos para acceder directamente a su menú de ajustes.

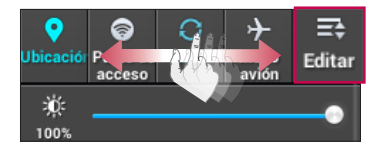

#### Iconos de notificación en la barra de estado

Los iconos de notificación aparecen en la barra de estado en la parte superior de la pantalla para reportar llamadas perdidas, mensajes nuevos, eventos del calendario, estado del dispositivo y más.

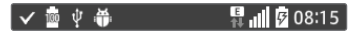

Los íconos que aparecen en la tabla siguiente son algunos de los más comunes.

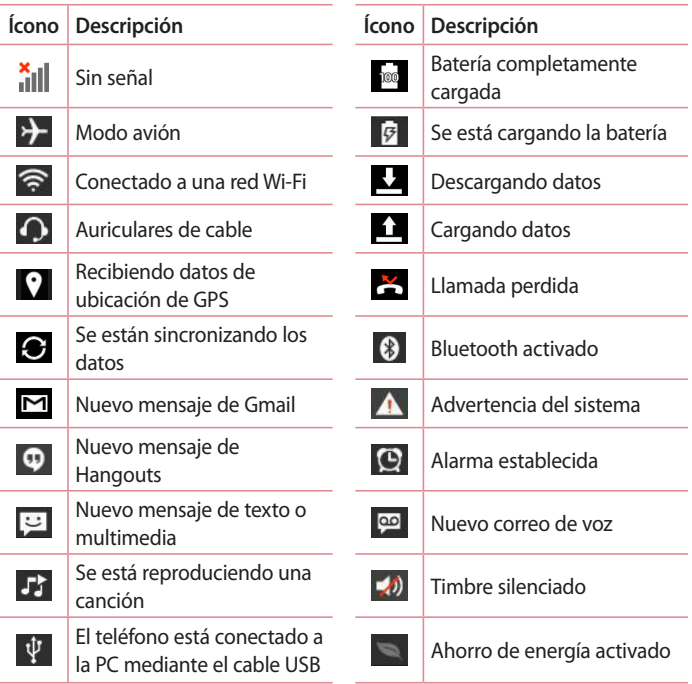

**NOTA:** Las ubicaciones de los íconos en la barra de estado puede ser diferente, según las funciones, características y aplicaciones en uso.

# <span id="page-28-0"></span>**Teclado en pantalla**

Puede escribir texto utilizando el teclado en pantalla. El teclado en pantalla aparece automáticamente en la pantalla cuando necesita ingresar texto. Para mostrar el teclado en forma manual, toque el campo de texto en donde desea ingresar texto.

#### **Usar el teclado e ingresar texto**

 $\left| \right\rangle$  Toque esta tecla una vez para poner en mayúscula la próxima letra que escriba. Tóquela dos veces para que todas las letras se pongan en mayúscula.

**For able Toque esta tecla para cambiar al teclado de números y símbolos.** 

Toque para acceder a la configuración del Teclado LG.

Toque esta tecla para ingresar un espacio.

Toque esta tecla para crear una nueva línea en el campo del mensaje.

Toque esta tecla para borrar el carácter anterior.

#### Ingresar caracteres especiales

El teclado LG le permite ingresar caracteres especiales (por ejemplo "á") al ingresar texto.

Por ejemplo, para ingresar "á", toque y mantenga presionada la tecla "a" hasta que se muestren los caracteres adicionales. Luego seleccione el carácter que desee ingresar.

**NOTA:** Un símbolo en la esquina superior derecha indica que hay caracteres adicionales disponibles para esa tecla.

# <span id="page-29-0"></span>**Ajustes de la cuenta de Google**

La primera vez que abra una aplicación de Google en el teléfono, se le solicitará que inicie sesión con su cuenta de Google. Si no tiene una cuenta de Google, se le pedirá que cree una.

# **Creación de una cuenta de Google**

- 1 Desde la pantalla de inicio, toque  $\frac{1}{2}$  para abrir la pantalla de aplicaciones.
- 2 Toque **Ajustes** > **Cuentas y sincronización** > **Agregar cuenta** > **Google** > **Crear cuenta** para iniciar la creación de una cuenta de Google.
- 3 Toque un campo de texto para abrir el teclado e ingrese su nombre y el nombre de usuario de su cuenta de Google. Al ingresar texto, puede tocar **Siguiente** en el teclado para ir al siguiente campo de texto.
- 4 Cuando haya ingresado su nombre y nombre de usuario, toque  $\triangleright$ . El teléfono se comunicará con los servidores de Google y verificará la disponibilidad de nombre de usuario.
- 5 Ingrese y vuelva a ingresar su contraseña. Luego siga las instrucciones e ingrese la información obligatoria y opcional sobre la cuenta. Espere mientras el servidor crea su cuenta.

## **Iniciar sesión en la cuenta de Google**

- 1 En la pantalla de configuración de la cuenta de Google, toque **Usar cuenta**, ingrese su dirección de correo electrónico y su contraseña. A continuación toque  $\triangleright$ .
- 2 Después de iniciar sesión, puede usar Gmail y aprovechar los servicios de Google.

3 Una vez configurada la cuenta de Google en el teléfono, este se sincronizará automáticamente con la cuenta web de Google (según sus ajustes de sincronización).

Luego de iniciar sesión, puede utilizar Gmail y Play Store, respaldar sus ajustes en los servidores Google y aprovechar los demás servicios de Google en su teléfono.

# <span id="page-31-0"></span>**Conectarse a redes y dispositivos**

# **Wi-Fi**

Con Wi-Fi, puede utilizar el acceso a Internet de alta velocidad dentro de la cobertura del punto de acceso (AP) inalámbrico. Disfrute de la conexión inalámbrica a Internet por Wi-Fi sin cargos extras.

#### Conectarse a redes de Wi-Fi

Para usar Wi-Fi en el teléfono, necesita acceder al punto de acceso inalámbrico o "hotspot". Algunos puntos de acceso están abiertos y simplemente debe conectarse a ellos. Otros están ocultos o usan otras funciones de seguridad; por lo que debe configurar el teléfono para poder conectarse a ellos. Desconecte la conexión Wi-Fi cuando no la esté utilizando para aumentar la duración de la batería.

**NOTA:** Si no está dentro de una zona Wi-Fi o ha configurado Wi-Fi en desactivado, es posible que la operadora móvil aplique cargos adicionales para el uso de datos móviles.

#### Activar Wi-Fi y conectarse a una red Wi-Fi

- 1 Desde la pantalla de inicio, toque > pestaña **Aplicaciones** (de ser necesario) > **Ajustes** > **Wi-Fi**.
- 2 Toque el conmutador **DE 2008** para activar Wi-Fi y comenzar a detectar las redes de Wi-Fi disponibles.
	- $\cdot$  Las redes seguras se indican con un icono de bloqueo.
- 3 Toque una red para conectarse a ella.
	- • Si la red está protegida, se le pedirá que ingrese una contraseña u otras credenciales. (Consulte con su administrador de red para obtener más detalles).

<span id="page-32-0"></span>4 La Barra de estado muestra íconos que indican el estado de la conexión Wi-Fi.

# **Bluetooth**

Bluetooth permite compartir datos con otros dispositivos que tengan Bluetooth y conectar auriculares Bluetooth.

#### **NOTA:**

- • LG no se responsabiliza por la pérdida, la intercepción o el uso incorrecto de los datos enviados o recibidos a través de la función inalámbrica de Bluetooth.
- · Siempre asegúrese de recibir y compartir datos con dispositivos que sean confiables y estén protegidos en forma adecuada. Si existen obstáculos entre los dispositivos, la distancia operativa puede reducirse.
- • Algunos dispositivos, especialmente los que no han sido probados ni aprobados por Bluetooth SIG, pueden ser incompatibles con su dispositivo.

#### **Activación de Bluetooth y vinculación del teléfono con un dispositivo Bluetooth**

Debe vincular el teléfono con otro dispositivo antes de conectarlo a este.

- 1 Desde la pantalla de inicio, toque > pestaña **Aplicaciones** (de ser necesario) > **Ajustes** > **Bluetooth**.
- 2 Toque el conmutador **(GEE OD**) para activar Bluetooth.
- 3 Toque la casilla de verificación que al costado del nombre de su teléfono para que otros dispositivos con Bluetooth puedan verlo.
- 4 Se mostrará una lista de los dispositivos disponibles. Elija de la lista el dispositivo con el que desea vincularlo.
- 5 Es posible que, en función del tipo de dispositivo, tenga que ingresar

códigos iguales, confirmar códigos iguales o los dispositivos se emparejarán automáticamente.

Una vez que se complete la vinculación, su dispositivo se conectará con el otro dispositivo.

**NOTA:** Algunos dispositivos, especialmente los auriculares o kits de manos libres para autos, pueden tener un PIN de Bluetooth fijo, por ejemplo, 0000. Si el otro dispositivo tiene un PIN, se le pedirá que lo ingrese.

#### **Envíe datos mediante la función inalámbrica Bluetooth**

- 1 Seleccione un archivo o elemento, como un contacto, evento de calendario, nota o archivo multimedia, de una aplicación adecuada o de la aplicación de **Descargas.**
- 2 Seleccione la opción para enviar datos a través de Bluetooth.

**NOTA:** El método para seleccionar una opción puede variar según el tipo de datos.

3 Busque un dispositivo habilitado con Bluetooth y cuando lo encuentre, vincule su dispositivo con él.

#### **Recibir datos mediante la función inalámbrica Bluetooth**

- 1 Desde la pantalla de inicio, toque > pestaña **Aplicaciones** (de ser necesario) > **Ajustes** > **Bluetooth**.
- 2 Toque el conmutador **(OFF GN)** para activar Bluetooth.
- 3 Toque la casilla de verificación que al costado del nombre de su teléfono para que otros dispositivos con Bluetooth puedan verlo.

**NOTA:** Para seleccionar el tiempo que estará visible el dispositivo, toque la Tecla de Opciones  $\boxed{\equiv}$  > Tiempo visible.

<span id="page-34-0"></span>4 Toque **Aceptar** para confirmar que desea recibir datos del dispositivo.

# **Conexiones de PC con un cable USB**

Aprenda a conectar su dispositivo a una PC usando los diferentes modos de conexión USB.

#### **Transferir música, fotos y videos usando Sincronización multimedia (MTP)**

- 1 Conecte el teléfono a una computadora con el cable USB que viene con el teléfono.
- 2 Una lista de tipo de conexión USB aparecerá en la pantalla del teléfono. Toque la **Tecla de Opciones** > **Ajustes del sistema** > **Conexión de PC**  > **Tipo de conexión USB** > **Sincronización multimedia (MTP)**.
- 3 Ahora puede ver el contenido multimedia en la PC y transferir los archivos.

#### **Sincronización con Windows Media Player**

Asegúrese de que Windows Media Player esté instalado en la PC.

- 1 Use el cable USB para conectar el teléfono a una PC en la que Windows Media Player esté instalado.
- 2 Seleccione la opción **Sincronización multimedia (MTP)**. Una vez conectado, aparecerá una ventana emergente en la PC.
- 3 Abra Windows Media Player para sincronizar los archivos de música.
- 4 Edite o ingrese el nombre de su dispositivo en la ventana emergente (de ser necesario).
- 5 Seleccione y arrastre los archivos de música que desee a la lista de sincronización.
- 6 Comience la sincronización.
- Deben cumplirse los siguientes requisitos para sincronizar con Windows Media Player.

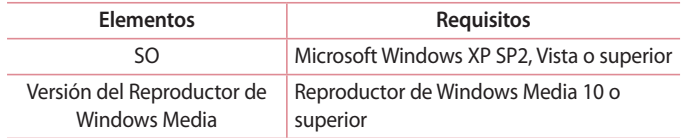

• Si la versión de Windows Media Player es inferior a 10, instale la versión 10 o superior.
## **Realizar una llamada**

- 1 Desde la pantalla de inicio, toque **La para abrir el teclado de marcado.**
- 2 Ingrese el número con el teclado de marcado. Para borrar un dígito, toque  $\overline{\mathbf{x}}$ .
- 3 Toque  $\sqrt{ }$  para realizar una llamada.
- 4 Para terminar una llamada, toque **.**

**SUGERENCIA**: Para ingresar "+" para realizar llamadas internacionales, mantenga presionada  $0 +$ .

## **Llamar a los contactos**

- 1 Desde la aplicación **Llamadas**, toque la ficha **Contactos** para acceder la lista de contactos.
- 2 Desplácese por la lista de contactos o toque el cuadro **Buscar contactos** e ingrese el nombre de los contactos. También puede desplazarse por la barra alfabética ubicada del lado derecho de la pantalla.
- 3 En la lista, toque  $\bullet$ , junto al contacto deseado, para realizar la llamada.

## **Responder y rechazar una llamada**

### Cuando la pantalla está bloqueada/desbloqueada

- $\cdot$  Deslice  $\bullet$  en cualquier dirección para responder a una llamada recibida.
- $\cdot$  Deslice  $\bullet$  en cualquier dirección para rechazar una llamada recibida.

#### **SUGERENCIA: Rechazar con mensaje**

Se puede enviar un mensaje rápidamente usando esta función. Es útil si necesita rechazar una llamada con un mensaje durante una reunión.

## **Ajuste del volumen durante la llamada**

Para ajustar el volumen durante una llamada recibida, utilice las teclas Subir volumen y Bajar volumen ubicadas en el lado izquierdo del teléfono.

### **Hacer una segunda llamada**

- 1 Durante la primera llamada, toque la **Tecla de Opciones**  $\equiv$ , toque **Agregar llamada** y marque el número. Además, puede ir a la lista de números marcados recientemente al tocar  $\blacktriangle$ , o buscar contactos tocando y seleccionar el contacto al que desea llamar.
- 2 Toque **b** para realizar la llamada.
- 3 La primera llamada quedará en espera.
- 4 Toque iniciar una llamada en conferencia
- 5 Para finalizar las llamadas activas, toque  $\Box$ .

**NOTA:** Se le cobrará cada llamada que realice**.**

### **Ver los registros de llamadas**

Desde la pantalla de inicio, toque **y** y elija la pestaña **Registros 5**. Se muestra una lista completa de todas las llamadas realizadas, recibidas o perdidas.

#### **SUGERENCIA**

- • Toque cualquier entrada de registro de llamadas para ver la fecha, hora y duración de la llamada.
- Toque la **Tecla de Opciones**  $\equiv$  , luego toque **Borrar todo** para borrar todos los elementos grabados o toque **Borrar** para borrar elementos individuales.

## **Ajustes de llamada**

Puede configurar las opciones de llamada del teléfono, como desvío de llamadas y otras funciones especiales ofrecidas por su proveedor.

- 1 Desde la pantalla de inicio, toque &.
- 2 Toque la **Tecla de Opciones**  $\equiv$ .
- 3 Toque **Ajustes de llamada** y elija las opciones que desee ajustar.

# **Contactos**

Puede agregar contactos al teléfono y sincronizarlos con los contactos de la cuenta de Google u otras cuentas que admitan la sincronización de contactos.

### **Buscar un contacto**

- 1 Desde la pantalla de inicio, toque la opción **Contactos** para abrir la lista de contactos.
- 2 Toque el cuadro **Buscar contactos** e ingrese el nombre de los contactos. También puede desplazarse por la barra alfabética ubicada del lado derecho de la pantalla.

### **Agregar un nuevo contacto**

- 1 Desde la pantalla de inicio, toque **e** e ingrese el número del nuevo contacto.
- 2 Toque **Nuevo contacto**.
- 3 Si desea agregar una imagen al nuevo contacto, toque sa Elija entre **Tomar una foto** o **Seleccionar desde la galería**.
- 4 Toque en la parte superior de la pantalla y seleccione la cuenta donde desea guardar el contacto.
- 5 Toque una categoría de información de contacto e ingrese los detalles acerca del contacto.
- 6 Toque **Guardar**.

## **Contactos favoritos**

Puede clasificar los contactos a los que llama con frecuencia como favoritos.

#### **Cómo agregar un contacto a los favoritos**

- 1 Desde la pantalla de inicio, toque la opción **Contactos** para abrir la lista de contactos.
- 2 Toque un contacto para ver sus detalles.
- 3 Toque la estrella que aparece a la derecha del nombre del contacto. La estrella se volverá de color amarillo.

#### **Eliminar un contacto de la lista de favoritos**

- 1 Desde la pantalla de inicio, toque la opción de Contactos para abrir la lista de contactos.
- 2 Toque la pestaña y elija un contacto para ver sus detalles.
- 3 Toque la estrella amarilla que aparece a la derecha del nombre del contacto. La estrella se pondrá gris y se eliminará el contacto de los favoritos.

**NOTA:** Si el contacto está guardado en **Contacto de SIM** no podrá agregarlo a los favoritos.

## **Crear un grupo**

- 1 Desde la pantalla de inicio, toque la opción **Contactos** para abrir la lista de contactos.
- 2 Toque la pestaña Grupos, luego toque la Tecla de Opciones  $\equiv$  > Nuevo **grupo**.
- 3 Ingrese un nombre para el nuevo grupo. También puede establecer un tono de timbre para el grupo recientemente creado.
- 4 Toque **Guardar** para guardar el grupo.

**NOTA:** Si borra un grupo, los contactos asignados a ese grupo no se perderán. Por el contrario, permanecerán en la lista de contactos.

# **Mensajes**

El teléfono combina mensajes de texto y multimedia en un único menú intuitivo y fácil de usar.

**NOTA:** La aplicación de mensajes LG debe configurarse como la aplicación de SMS por defecto. De lo contrario, algunas funciones de mensajería serán limitadas.

### **Enviar un mensaje**

- 1 toque la opción **Mensajes** en la pantalla de inicio y toque **para redactar** un mensaje nuevo.
- 2 Ingrese el nombre de un contacto o un número de contacto en el campo **Para**. Al ingresar el nombre del contacto, aparecerán los contactos coincidentes. Puede tocar un destinatario sugerido. Puede agregar más de un contacto.

**NOTA:** Se le cobrará un mensaje de texto por cada persona a la que le envíe el mensaje.

- 3 Toque el campo de texto y comience a redactar su mensaje.
- 4 Toque la **Tecla de Opciones**  $\equiv$  para acceder a las opciones de mensajería.

**SUGERENCIA:** Puede tocar el ícono **para adjuntar el archivo que desee** compartir.

5 Toque **Enviar** para enviar el mensaje.

6 Las respuestas aparecerán en la pantalla. Al ver y enviar mensajes adicionales, se creará una cadena de mensajes.

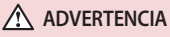

- • El límite de 160 caracteres puede variar de un país a otro según el idioma y la forma en que esté codificado el mensaje de texto.
- $\cdot$  Si se agrega un archivo de imagen, video o audio a un mensaje de texto, se convertirá automáticamente en un mensaje multimedia y se le cobrarán los cargos correspondientes.

## **Modo de visualización**

Los mensajes no leídos se ubican en la parte superior. Los mensajes que intercambie con otra persona aparecen en hilos y en orden cronológico para que pueda tener una práctica vista general de sus conversaciones.

## **Cambiar los ajustes de su mensaje**

Su teléfono está preconfigurado para el envío de mensajes. Esto le permite enviar mensajes de inmediato. Puede cambiar los ajustes según sus preferencias.

• Abra la aplicación **Mensajes** y toque la **Tecla de Opciones**  $\boxed{\equiv}$  > **Ajustes**.

# **E-mail**

Puede usar la aplicación E-mail para leer el correo electrónico de servicios como Gmail. La aplicación E-mail admite los siguientes tipos de cuentas: POP3, IMAP y Exchange.

El proveedor de servicios o el administrador del sistema pueden proporcionarle los datos de configuración de las cuentas que necesita.

## **Administración de una cuenta de e-mail**

La primera vez que abra la aplicación E-mail, se abrirá un asistente de configuración que le guiará para configurar una cuenta de e-mail.

Luego de la configuración inicial, la aplicación de E-mail muestra el contenido de su bandeja de entrada. Si agrega más de una cuenta, puede alternar entre una cuenta y otra.

#### **Para agregar una cuenta de e-mail:**

• Abra la aplicación **E-mail** y toque la **Tecla de Opciones**  $\equiv$  > Ajustes > **Agregar cuenta**.

#### **Para cambiar la configuración de una cuenta de e-mail:**

• Abra la aplicación **E-mail** y toque la **Tecla de Opciones**  $\equiv$  > Ajustes. A continuación, toque **Ajustes generales** para configurar ajustes para todas las cuentas, o toque una cuenta individual para configurar solo los ajustes de esa cuenta en concreto.

#### **Para borrar una cuenta de e-mail:**

• Abra la aplicación **E-mail** y toque la **Tecla de Opciones**  $\equiv$  > Ajustes > Tecla de Opciones  $\equiv$  > Remover cuenta > Seleccione una cuenta > **Borrar** > **Sí**.

## **Usar las carpetas de las cuentas**

Abra la aplicación de **E-mail**, toque la **Tecla de Opciones** > **Carpetas**. Cada cuenta tiene las siguientes carpetas: **Buzón de entrada**, **Borradores**, **Buzón de salida**, **Enviados** y **Papelera**. Según las funciones que admita el proveedor de servicios de la cuenta, puede contar con carpetas adicionales.

## **Redactar y enviar e-mails**

#### **Para redactar y enviar un mensaje**

- 1 Mientras esté en la aplicación de **E-mail**, toque **.**
- 2 Ingrese una dirección para el destinatario del mensaje. Al escribir el texto, se sugieren direcciones que coinciden con los contactos. Separe las diversas direcciones con punto y coma.
- 3 Toque el campo Cc/Cco para copiar destinatarios. Toque <sub>(2)</sub> para adjuntar archivos, si es necesario.
- 4 Toque el campo de mensaje para ingresar su mensaje.
- 5 Toque **para enviar el correo electrónico**. Si no está conectado a una red, por ejemplo, si está trabajando en el modo de avión, los mensajes que envía se almacenan en la carpeta Buzón de salida hasta que se vuelva a conectar a una red. Si contiene algún mensaje pendiente, la carpeta Salida se mostrará en la pantalla Cuentas.

**SUGERENCIA**: Cuando llega un nuevo mensaje de e-mail al Buzón de entrada, se le notificará con un sonido o una vibración (según los ajustes de sonido o vibración).

# **Multimedia**

## **Cámara**

Para abrir la aplicación Cámara, toque Cámara **O** en la pantalla de inicio.

### Uso del visor

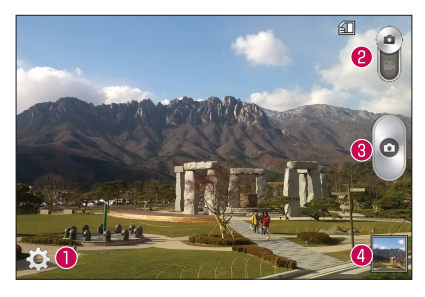

- **Ajustes**: toque para abrir el menú Ajustes.
- **Modo de video**: toque para cambiar al modo de video.
- **Capturar:** le permite tomar una foto.
- **Galería:** toque esta opción para ver la última foto que tomó. Esta opción también le permite acceder a la Galería y ver las fotos guardadas desde el modo de cámara.

**NOTA:** La capacidad de memoria puede ser distinta según los ajustes de cámara configurados.

### Opciones de ajustes avanzados

En el visor, toque  $\ddot{\bullet}$  para abrir las opciones avanzadas. Puede cambiar la configuración de la cámara si se desplaza por la lista. Después de seleccionar la opción, toque la **Tecla Volver**  $\boxed{\Leftrightarrow}$ .

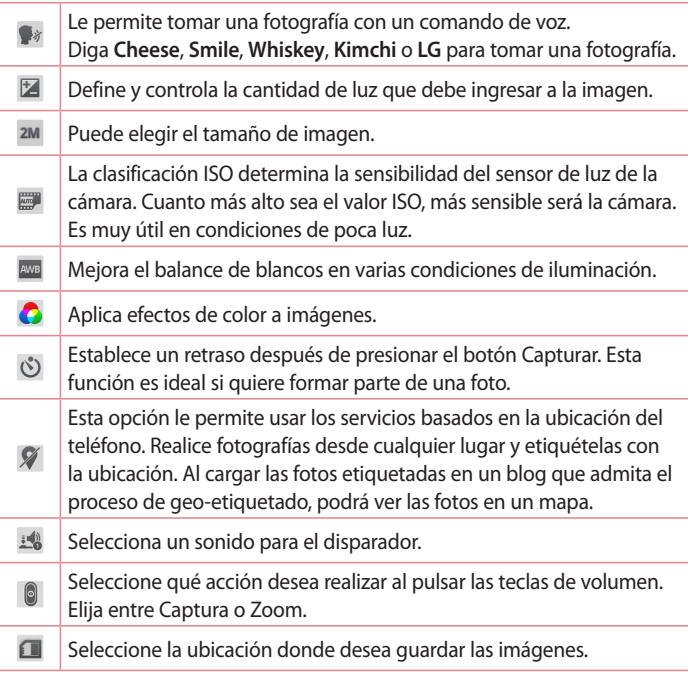

 $\bullet$ 

 $\mathcal{C}$ 

Toque aquí cuando quiera saber cómo funciona una característica. Este ícono fue diseñado para proporcionarle una guía rápida de ayuda.

Restaura todos los ajustes predeterminados de la cámara.

#### **SUGERENCIA**

- • Al salir de la cámara, algunas opciones de ajustes vuelven a los valores predeterminados, como el balance de blancos, la tonalidad, el temporizador y el modo de escena. Antes de tomar otra foto, compruebe estos parámetros.
- • El menú de configuración está superpuesto sobre el visor, así que cuando cambie el color de la foto o los elementos de calidad, verá una vista previa de la imagen cambiada detrás del menú Ajustes.

### Tomar una foto rápida

- 1 Abra la aplicación de **Cámara**.
- 2 Mantenga el teléfono en posición horizontal y apunte la lente hacia el objetivo que desea fotografiar.
- 3 Toque  $\circ$  para tomar una foto.

### Después de que haya tomado la foto

Toque la vista previa de la imagen en la parte inferior de la pantalla para ver la última foto que capturó. Elija para ver la foto con la Galería.

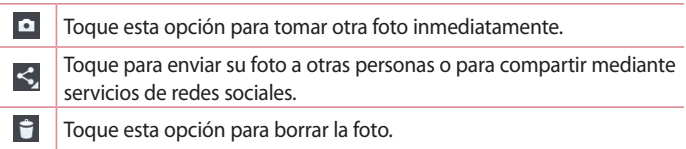

**SUGERENCIA**: Si tiene una cuenta de red social configurada en el teléfono, puede compartir la foto con esa comunidad.

**NOTA:** Es posible que se apliquen cargos adicionales al descargar mensajes multimedia mientras se encuentra en roaming.

Toque la **Tecla de Opciones**  $\equiv$  para abrir las siguientes opciones avanzadas.

**Fijar imagen como:** toque esta opción para usar la foto como **Fondo de la pantalla principal**, **Fondo de pantalla**, **Foto de contacto** o **Pantalla de bloqueo**.

**Mover:** toque para mover la imagen a otro álbum.

**Copiar**: toque para copiar la foto seleccionada y guardarla en otro álbum.

**Renombrar:** toque esta opción para editar el nombre de la imagen seleccionada**.**

**Girar a la izquierda/derecha:** toque para girar la foto a la izquierda o a la derecha.

**Recortar:** toque para recortar la foto.

**Editar:** toque para editar la foto.

**Presentación:** muestra una presentación de diapositivas usando todas sus fotos.

**Agregar ubicación:** permite agregar información de ubicación a la foto. **Detalles:** muestra información sobre la foto.

### Ver las fotos guardadas

Puede acceder a las fotos guardadas desde el modo de cámara. Toque la vista previa de la imagen en la parte inferior de la pantalla, y se mostrará la Galería.

- • Para ver más fotos, desplácese hacia la izquierda o hacia la derecha.
- • Para alejar o acercar, toque dos veces la pantalla o toque la pantalla con dos

dedos y sepárelos para acercar y al contrario, junte los dedos para alejar.

### **Videocámara**

Para abrir la aplicación de videocámara, toque **Cámara o** en la pantalla de inicio, luego toque  $\Box$  para cambiar al modo video.

### Uso del visor

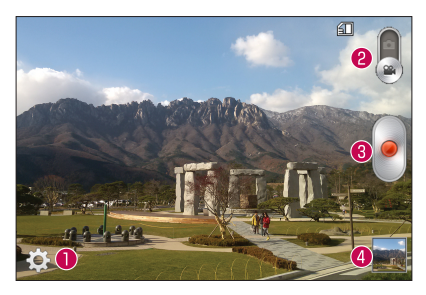

- **Ajustes**: toque para abrir el menú Ajustes.
- **Modo de cámara**: toque para cambiar al modo de cámara.
- **Grabar:** inicia la grabación.
- **Galería:** toque esta opción para ver el último video grabado. Esta opción también le permite acceder a la galería y ver los videos guardados desde el modo de video.

**NOTA:** Mientras graba un video, coloque dos dedos sobre la pantalla y júntelos o sepárelos para usar la función de Zoom.

### Opciones de ajustes avanzados

En el visor, toque **para abrir las opciones avanzadas. Después de** seleccionar la opción, toque la **Tecla Volver**  $\boxed{\Leftarrow}$ .

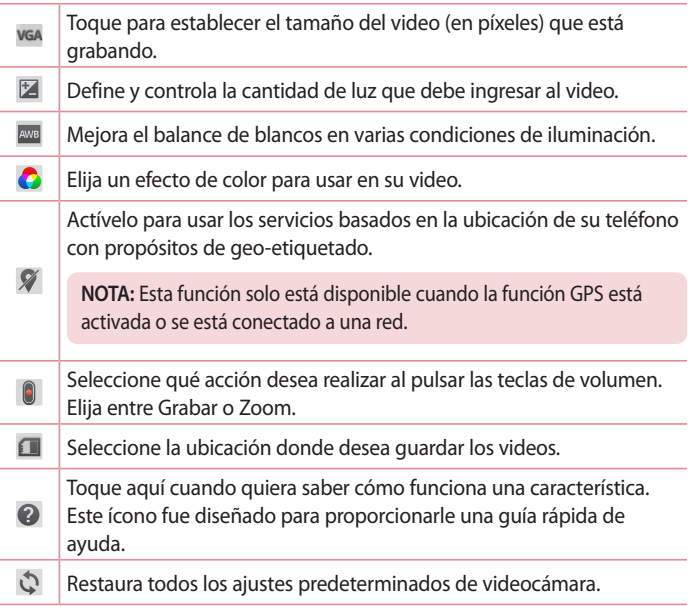

### Grabar un video rápido

- 1 Abra la aplicación **Cámara** y toque el botón de **modo de video** .
- 2 El visor de la cámara de video aparecerá en la pantalla.
- 3 Con el teléfono en la mano, apunte la lente hacia el objetivo que desea capturar en el video.
- 4 Toque · una vez para comenzar a grabar.
- 5 Se muestra un temporizador que indica la duración del video.
- 6 Toque  $\Box$  para detener la grabación.

### Luego de grabar un video

Toque la vista previa de imagen en la parte inferior para ver el último video grabado.

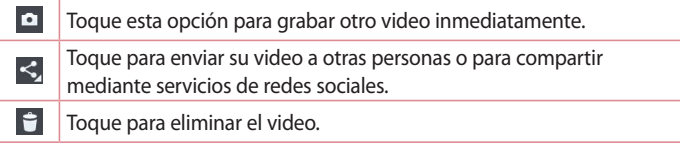

### Ver los videos guardados

- 1 En el visor, toque la vista previa de la imagen en la parte inferior de la pantalla.
- 2 La galería aparecerá en la pantalla.
- 3 Toque un video para reproducirlo automáticamente.

### Ajustar el volumen durante la visualización de un video

Para ajustar el volumen de un video mientras se está reproduciendo, utilice las teclas de volumen ubicadas en el lado izquierdo del teléfono.

## **Galería**

Puede almacenar archivos multimedia en la memoria interna y en la externa para acceder fácilmente a todos sus archivos multimedia. Use esta aplicación para ver archivos multimedia como fotos y videos.

• Desde la pantalla de inicio, toque > pestaña **Aplicaciones** (de ser necesario) > **Galería** .

#### **NOTA:**

- • No se admiten algunos formatos de archivo según el software instalado en el dispositivo.
- • Algunos archivos pueden no reproducirse adecuadamente, según cómo estén codificados.

### Visualización de fotografías

Abra la Galería para mostrar sus álbumes disponibles. Cuando otra aplicación, como el correo electrónico, guarda una foto, la carpeta de descargas se crea automáticamente para contener la fotografía. De la misma manera, tomar una captura de pantalla crea automáticamente la carpeta de Capturas de pantalla. Seleccione una carpeta y ábrala.

Las fotos se muestran por fecha de creación en una carpeta. Seleccione una foto para verla en pantalla completa. Deslícese hacia la izquierda o derecha para ver la imagen anterior o siguiente.

#### **Acercar y alejar**

Use uno de los métodos siguientes para acercar una imagen:

- • Toque dos veces en cualquier lugar para acercar.
- • Coloque dos dedos sobre la pantalla y aléjelos para acercar la imagen. Junte los dedos para alejar la imagen, o toque dos veces para regresar.

### Reproducción de videos

Los archivos de video muestran el ícono **en la previsualización**. Seleccione un video para mirar y toque  $\triangleright$ .

#### **NOTA:**

- • No se admiten algunos formatos de archivo según el software del dispositivo.
- • Si el tamaño del archivo excede el espacio de memoria disponible, es posible que ocurra un error al abrir los archivos.

### Edición de fotos y videos

Mientras ve una foto o video, toque la **Tecla de Opciones**  $\equiv$  y utilice las opciones avanzadas de edición.

### Borrado de imágenes

Use uno de los siguientes métodos:

- $\cdot$  En un álbum, toque  $\Box$  y seleccione fotos/videos con un toque. Luego toque **Borrar**.
- $\cdot$  Mientras vea una foto o video, toque  $\blacksquare$ .

### Cómo establecer una foto como fondo de pantalla

Mientras vea una foto, toque la **Tecla de Opciones**  $\equiv$  v seleccione **Fijar imagen como** para establecer la imagen como el fondo de pantalla de la página de inicio o de la pantalla de bloqueo.

## **Videos**

El teléfono cuenta con un reproductor de video integrado para que pueda reproducir sus videos favoritos.

### Reproducir un video

- 1 Desde la pantalla de inicio, toque **| principale al Aplicaciones** (de ser necesario) > **Videos** .
- 2 Seleccione el video que desea reproducir.

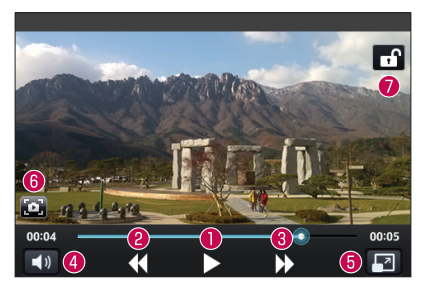

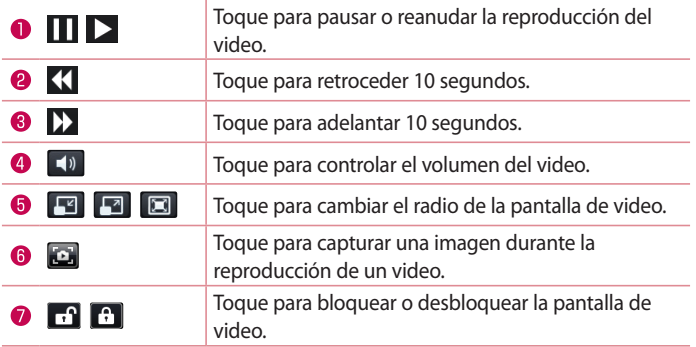

Para cambiar el volumen mientras mira un video, presione las teclas de volumen Arriba y Abajo ubicadas en el lateral izquierdo del teléfono.

Mantenga presionado cualquier video en la lista. Se mostrarán las opciones **Compartir**, **Borrar** y **Detalles**.

**NOTA:** Mientras mira un video, deslice el lado izquierdo de la pantalla hacia arriba y hacia abajo para ajustar el brillo. Deslice el lado derecho de la pantalla hacia arriba y hacia abajo para ajustar el volumen.

## **Música**

El teléfono cuenta con un reproductor de música que permite reproducir sus temas favoritos. Para acceder al reproductor de música, desde la pantalla inicio toque > pestaña **Aplicaciones** (de ser necesario) > **Música** .

### Reproducir una canción

- 1 Desde la pantalla de inicio, toque > pestaña **Aplicaciones** (de ser necesario) > **Música** .
- 2 Toque la pestaña **Canciones**.
- 3 Seleccione la canción que desea reproducir.

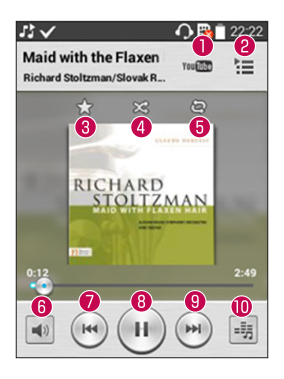

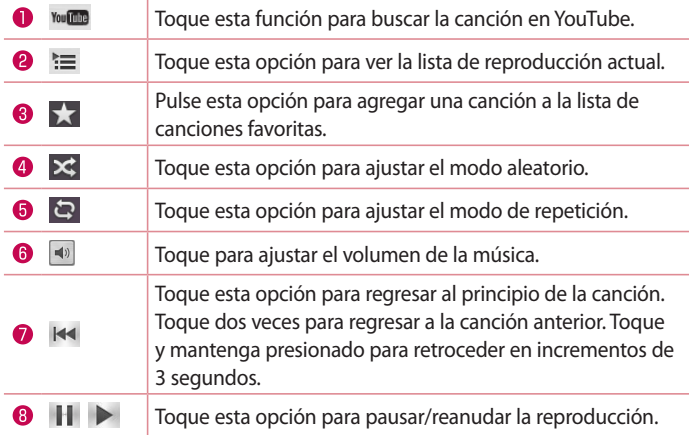

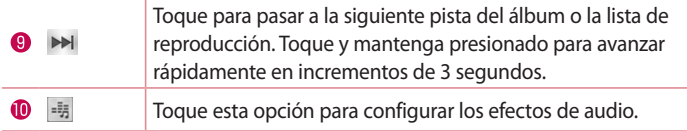

Para cambiar el volumen mientras escucha música, presione las teclas de volumen, ubicadas en el lado izquierdo del teléfono.

Mantenga presionada cualquier canción de la lista para acceder a **Reproducir**, **Agregar a la lista de reproducción**, **Compartir**, **Fijar como tono de timbre**, **Borrar**, **Detalles** y **Buscar**.

#### **NOTA:**

No se admiten algunos formatos de archivo según el software del dispositivo.

- • Si el tamaño del archivo excede el espacio de memoria disponible, es posible que ocurra un error al abrir los archivos.
- • Es probable que los archivos de música estén protegidos por leyes de derecho de autor nacionales y tratados internacionales. Por lo tanto, es posible que sea necesario obtener un permiso o una licencia para reproducir la música o copiarla.

En algunos países, las leyes nacionales prohíben la realización de copias de material protegido por derechos de autor. Antes de descargar o copiar el archivo, compruebe las leyes nacionales del país pertinente respecto del uso de ese tipo de material.

# **Utilidades**

## **Reloj/Alarmas**

### Configurar una alarma

- 1 Desde la pantalla de inicio, toque > pestaña **Aplicaciones** (de ser necesario) > Reloi/Alarmas  $\left(\frac{1}{2}\right)$  >  $\left(\frac{1}{2}\right)$
- 2 Configure la hora de alarma deseada.
- 3 Establezca **Repetir**, **Posponer por**, **Vibración**, **Tono de alarma**, **Volumen de alarma**, **Aplicación de ejecución autom.**, **Bloqueo de rompecabezas** y **Notas**.
- 4 Toque **Guardar** para guardar la alarma.

**NOTA:** Para cambiar los ajustes de alarma, toque la **Tecla de Opciones**  $\equiv$  en la pantalla Alarmas y seleccione Ajustes.

### Configuración del Reloj mundial

La ficha Reloj mundial le permite configurar una serie de ciudades para consultar fácilmente la hora actual en otras zonas horarias de un solo vistazo.

- 1 Abra la aplicación **Reloj/Alarmas** y, a continuación, seleccione la ficha **Reloj**  mundial **a**.
- 2 Toque el ícono **Nueva ciudad** (+) (en la parte inferior de la pantalla), busque entre las ciudades disponibles y toque la que desee elegir.

## **Usar la calculadora**

- 1 Desde la pantalla de inicio, toque **E > pestaña Aplicaciones** (de ser necesario) > **Calculadora** .
- 2 Toque las teclas numéricas para ingresar los números.

3 Para cálculos simples, toque la función que desee  $( + , - , \times )$  o  $( + )$ sequida de  $\bullet$ .

**NOTA:** Para ver el historial de cálculos previos, toque la **Tecla de Opciones** y seleccione **Historial de los cálculos**.

### **Agregar un evento al calendario**

- 1 Desde la pantalla de inicio, toque > pestaña **Aplicaciones** (de ser necesario) > **Calendario** .
- 2 Toque y elija entre **Día**, **Semana**, **Mes**, **Año** o **Agenda** para cambiar la vista del mes.
- 3 Toque la fecha en la que desea agregar un evento y toque  $\uparrow$ .
- 4 Toque el campo **Nombre del evento** e ingrese un nombre.
- 5 Toque el campo **Ubicación** e ingrese la ubicación. Marque la fecha e ingrese la hora a la que le gustaría que empiece y termine el evento.
- 6 Si desea agregar una nota al evento, toque el campo **Descripción** e ingrese los detalles.
- 7 Si desea repetir la alarma, configure **REPETIR** y **RECORDATORIOS,** si es necesario.
- 8 Toque **Guardar** para guardar el evento en el calendario.

### **Grabador de voz**

Utilice el grabador de voz para grabar notas de voz u otros archivos de audio.

#### Grabar un sonido o una voz

1 Desde la pantalla de inicio, toque **| pestaña Aplicaciones** (de ser necesario) > **Grabador de voz** .

- 2 Toque  $\bullet$  para comenzar a grabar.
- $3$  Toque  $\blacksquare$  para finalizar la grabación.
- 4 Toque  $\rightarrow$  para escuchar la grabación.

**NOTA:** Toque ≡ para acceder a su lista de grabaciones. Podrá escuchar la grabación guardada. El tiempo disponible de grabación puede variar del tiempo real de grabación.

### Enviar una grabación de voz

- 1 Una vez finalizada la grabación, puede enviar el clip de audio al tocar  $\infty$ .
- 2 Elija entre los métodos disponibles para compartir.

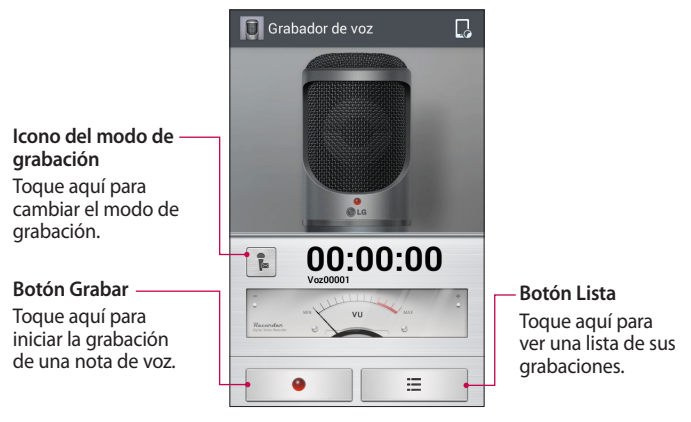

## **ThinkFree Viewer**

ThinkFree Viewer es una solución profesional para oficina que permite que sus usuarios puedan ver en sus dispositivos móviles distintos tipos de documentos de Office, como archivos Word, Excel y PowerPoint, en cualquier lugar, a cualquier hora.

• En la pantalla de inicio, toque > pestaña **Aplicaciones** > **ThinkFree Viewer**.

#### **Ver archivos**

Los usuarios de dispositivos móviles ahora pueden ver una amplia gama de archivos, como documentos de Microsoft Office y Adobe PDF. Al ver documentos con ThinkFree Viewer, se mantienen los objetos y diseños en el formato original del documento.

### **Google+**

Use esta aplicación para permanecer conectado con personas mediante el servicio de red social de Google.

• Desde la pantalla de inicio, toque > pestaña **Aplicaciones** (de ser necesario) > **Google+** .

O bien

• Desde la pantalla de inicio toque la **Carpeta Google** > Google+  $\mathbb{R}^4$ .

**NOTA:** Esta aplicación puede no estar disponible, según la región o el proveedor de servicio.

### **Hangouts**

La aplicación Hangouts le permite tener conversaciones en tiempo real con sus amigos.

#### **Para abrir la aplicación Hangouts**

• En la pantalla de Inicio, toque **Aplicaciones H** > **Hangouts H**.

O bien

• Desde la pantalla de inicio toque la **Carpeta Google** > **Hangouts .**

#### **Para cerrar sesión en Hangouts**

• En la lista de chats, toque la **Tecla de Opciones**  $\equiv$  > Ajustes > Seleccione **su cuenta de Google** > **Cerrar sesión**.

### **Chatear con amigos**

- 1 En la pantalla de Inicio, toque Aplicaciones **H** > Hangouts **D**.
- 2 Toque para ver la lista de contactos. En ella se incluyen todas la cuentas de Google que agregó.
- 3 Toque un amigo con el que desee chatear, e ingrese su mensaje.
- 4 Toque **Enviar** ...

## **Modo invitado**

Para proteger su privacidad o limitar algunas aplicaciones a sus hijos, puede utilizar el Modo invitado. Cuando presta su teléfono a otros, puede limitar las aplicaciones que se mostrarán.

Con anterioridad, seleccione el Modo invitado y personalice las opciones.

**NOTA:** Para utilizar el Modo invitado, el patrón de bloqueo debe ajustarse con anterioridad.

- 1 Toque > pestaña **Aplicaciones** (si es necesario) > **Ajustes** > **Modo invitado**.
- 2 Toque el selector Modo invitado para habilitar este modo.

## **Búsqueda por voz**

Use esta aplicación para buscar en páginas web mediante el uso de voz.

- 1 Desde la pantalla de inicio, toque **E > pestaña Aplicaciones** (de ser necesario) > **Búsqueda por voz** .
- 2 Diga una palabra o frase clave cuando aparezca **Hable ahora** en la pantalla. Seleccione una de las palabras clave sugeridas que aparecen.

**NOTA:** Esta aplicación puede no estar disponible, según la región o el proveedor de servicio.

### **Descargas**

Use esta aplicación para ver qué archivos se han descargado a través de las aplicaciones.

• Desde la pantalla de inicio, toque > pestaña **Aplicaciones** (de ser necesario) > **Descargas** .

## **QuickMemo**

La función QuickMemo le permite tomar notas y hacer capturas de pantalla. Puede utilizar QuickMemo para crear notas de manera sencilla y eficiente durante una llamada, con una imagen guardada o en la pantalla de llamada actual.

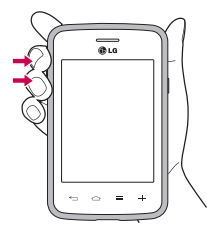

1 Para acceder a la función **QuickMemo,** presione ambas teclas de volumen durante un segundo en la pantalla que desee capturar.

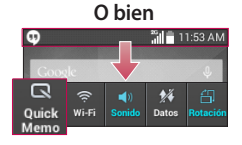

**O bien O bien** Arrastre la barra de estado hacia abajo y toque  $\Box$  en la barra de Ajustes rápidos.

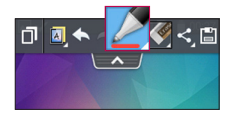

2 Cree una nota con las opciones de la barra de herramientas.

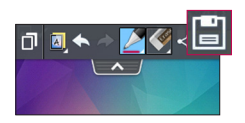

3 Toque en el menú de edición para guardar la nota en el álbum QuickMemo en su Galería.

#### **NOTA:** Al usar la función QuickMemo, use la punta de su dedo. No use las uñas.

### Uso de las opciones de QuickMemo.

Al usar QuickMemo, se presentan las siguientes opciones.

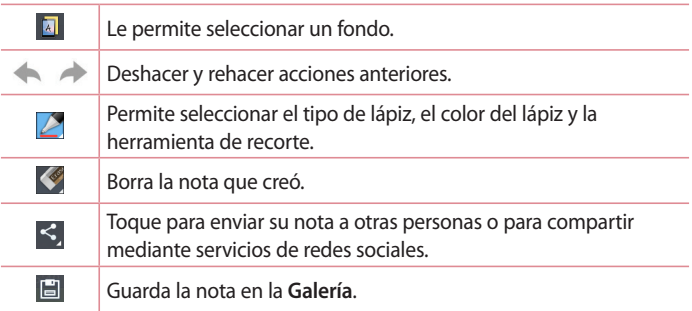

#### Vista de un QuickMemo guardado

Abra la **Galería** y seleccione el álbum **QuickMemo**.

## **Radio FM**

El teléfono tiene una radio FM incorporada para que pueda sintonizar sus emisoras favoritas y escucharlas mientras se desplaza. Para escuchar la radio, en la pantalla de inicio, toque  $\frac{1}{\sqrt{11}}$  > pestaña Aplicaciones (si es necesario) > **Radio FM** .

### **Buscar emisoras**

Para sintonizar las emisoras de radio, puede buscarlas en forma manual o automática.

- 1 Abra la aplicación Radio FM y, a continuación, toque  $\equiv$  > Buscar.
- 2 Durante la exploración automática, toque **Cancelar** si desea detener la búsqueda. Solo se guardarán los canales encontrados antes de detener la exploración.

## **LG SmartWorld**

LG SmartWorld ofrece una gran variedad de contenido de interés: fuentes, temas, juegos, aplicaciones.

### Cómo llegar a LG SmartWorld desde el teléfono

- 1 Toque  $\boxed{\bigcirc}$  >  $\boxed{\#}$  > pestaña **Aplicaciones** > toque el icono  $\boxed{\circ}$  para acceder a **LG SmartWorld**.
- 2 Toque Acceder e ingrese la Id. y contraseña para LG SmartWorld. Si todavía no se ha inscrito, toque Registrarse para recibir su membresía de LG SmartWorld.
- 3 Descargue el contenido deseado.
- \* Cuando usa la red celular, es posible que se apliquen cargos según el plan de datos contratado con su operadora

\* Es posible que LG SmartWorld no esté disponible en todos los proveedores o países.

#### **NOTA:** *;***Oué sucede si no tengo el icono <b>(** $\Theta$ ?

- **1** Utilice un navegador de Internet móvil, acceda a LG SmartWorld (www. lgworld.com) y seleccione su país.
- **2** Descargue la aplicación LG SmartWorld.
- **3** Ejecute e instale el archivo descargado.
- **4**Acceda a LG SmartWorld tocando el icono **19**.

#### **Beneficios especiales solo en LG SmartWorld**

- **1** Decore su propio estilo en su teléfono inteligente, Use el Tema de Inicio, el Tema del teclado, la Fuente proporcionados en LG SmartWorld. (No obstante, este servicio se encuentra disponible para el dispositivo específico. Compruebe en el sitio web de LG SmartWorld si es o no posible)
- **2** Para disfrutar del servicio especial de LG SmartWorld, únase a las promociones constantemente disponibles.

# **La Web**

### **Internet/Navegador**

Use esta aplicación para navegar por Internet. Internet le ofrece un rápido y colorido mundo de juegos, música, noticias, deportes, entretenimiento y mucho más, al que puede acceder directamente desde el teléfono celular donde quiera que se encuentre.

**NOTA:** Incurrirá en gastos adicionales cuando se conecte a estos servicios y descargue contenido. Consulte con el proveedor de red cuáles son los gastos por transferencia de datos.

Desde la pantalla de inicio, toque > pestaña **Aplicaciones** (si es necesario) > **Internet/Navegador**.

### Usar la barra de herramientas Web

Mantenga presionada la barra de herramientas Web y deslícela hacia arriba con el dedo para abrirla.

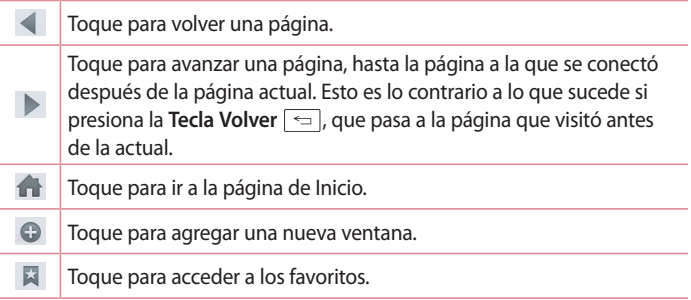

### Visualización de páginas web

Toque el campo de dirección, ingrese la dirección web y toque en el teclado.

### Abra una página

Para abrir una nueva página, toque  $\Box > \Theta$ . Para ir a una página abierta, toque **de la deslícese hacia arriba o abajo**, y toque la página para seleccionarla.

### Búsqueda por voz en la web

Toque el campo de dirección, toque  $\mathbb{U}$ , diga en voz alta una palabra clave y luego seleccione una de las palabras clave sugeridas.

**NOTA:** Esta característica puede no estar disponible, según la región o el proveedor de servicio.

### Favoritos

Para marcar como favorita la página web actual, toque la **Tecla de Opciones** > **Agregar a Favoritos** > **OK**.

Para abrir una página favorita, toque  $\overrightarrow{w}$  y seleccione una.

### **Historial**

Para abrir una página web desde la lista de páginas web visitadas recientemente, toque > pestaña **Último(s) acceso(s)**. Para borrar el historial, toque la **Tecla de Opciones**  $\boxed{\equiv}$  > **Borrar el historial**.

## **Chrome**

Use Chrome para buscar información y buscar páginas web. Desde la pantalla de inicio, toque > pestaña **Aplicaciones** (de ser necesario) > **Chrome** .

O bien, desde la página de inicio, toque la **Carpeta Google** > **Chrome .**

### Visualización de páginas web

Toque el campo de dirección, ingrese una dirección web o criterios de búsqueda y toque  $\|\cdot\|$  en el teclado.

### Abra una página

Para ir a una nueva página, toque > **+ Nueva pestaña**.

Para ir a una página abierta, toque  $\sqrt{2}$ , deslícese hacia arriba o abajo y toque la página para seleccionarla.

### Búsqueda por voz en la web

Toque el campo de dirección, toque  $\mathbb U$ , diga en voz alta una palabra clave y luego seleccione una de las palabras clave sugeridas.

**NOTA:** Esta característica puede no estar disponible, según la región o el proveedor de servicio.

### Sincronización con otros dispositivos

Sincronice pestañas y favoritos abiertos para usar con Chrome desde otros dispositivos cuando haya iniciado con la misma cuenta de Google. Para ver las pestañas abiertas en otros dispositivos, toque la **Tecla de Opciones**  $\equiv$  > Otros dispositivos. Seleccione una página web para abrir.

### Cómo agregar y ver marcadores

Para agregar marcadores, toque la **Tecla de Opciones**  $\equiv$   $\geq$   $\uparrow$ . Para abrir una página web agregada a marcadores, toque la **Tecla de Opciones** > **Marcadores** y seleccione la página que desee.

# **Ajustes**

## **Acceso al menú de ajustes**

1 En la pantalla de inicio, toque > pestaña **Aplicaciones** (de ser necesario) > **Ajustes** .

**O bien, desde la pantalla de inicio, toque la Tecla de Opciones**  $\equiv$  > **Ajustes del sistema**.

2 Seleccione una categoría de ajustes y configure los ajustes deseados.

## **REDES INALÁMBRICAS**

### $<$  Wi-Fi  $>$

**Wi-Fi** – Con esta opción se activa la función Wi-Fi para conectarse a las redes Wi-Fi disponibles.

#### **SUGERENCIA: Cómo obtener la dirección MAC**

Para configurar una conexión en algunas redes inalámbricas con filtros MAC, es posible que deba ingresar la dirección MAC de su teléfono en el router. Puede encontrar la dirección MAC en la siguiente interfaz de usuario: acceda a los ajustes de Wi-Fi y toque la **Tecla de Opciones**  $\boxed{\equiv}$  > Wi-Fi avanzado > **Dirección MAC**.

### < Bluetooth >

Enciende o apaga la función inalámbrica Bluetooth.

### < Datos móviles >

Muestra el uso de datos y le permite ajustar un límite de uso de datos móviles.
## < Llamadas >

**Correo de voz**: le permite seleccionar el servicio de correo de voz de su proveedor.

#### **LLAMADAS REALIZADAS**

 **Números de marcación fija:** active esta opción y compile una lista de números a los que puede llamar desde su teléfono. Necesitará el código PIN2, que podrá obtener a través de su operador. Sólo puede llamar desde su teléfono a los números que estén incluidos en la lista de marcado fijo.

#### **LLAMADAS RECIBIDAS**

 **Mensaje de alerta de llamada recibida:** si selecciona esta función, el mensaje de alerta de llamada recibida se mostrará cuando una aplicación esté en uso.

 **Rechazo de llamada:** permite configurar la función de rechazo de llamadas. Elija entre el modo **Rechazar llamadas de la lista** o **Rechazar todas las llamadas**.

 **Rechazar con mensaje:** cuando rechaza una llamada, puede enviar un mensaje rápido con esta función. Es útil si necesita rechazar una llamada durante una reunión.

 **Protector de privacidad:** esconde el nombre de la persona que hace la llamada en una llamada recibida.

 **Desvío de llamada:** elija si desea desviar todas las llamadas cuando la línea esté ocupada, cuando no responda o cuando no tenga señal.

 **Contestar automáticamente:** permite habilitar o inhabilitar la respuesta automática con manos libres.

### **LLAMADA ACTUAL**

 **Vibrar al conectarse:** su teléfono vibra cuando la otra persona contesta la llamada.

#### **TERMINAR LLAMADA**

 **Guardar números desconocidos:** agregar números desconocidos a la lista de contactos después de una llamada.

 **La tecla Encender/Apagar termina la llamada:** seleccione para finalizar las llamadas presionando la Tecla Encender/Apagar/Bloquear.

#### **OTROS:**

 **Restricción de llamadas:** Bloquea llamadas recibidas, realizadas o internacionales.

 **Duración de llamada:** permite ver la duración de las llamadas, incluida la última llamada, las llamadas realizadas, las llamadas recibidas y todas las llamadas.

 **Ajustes adicionales de llamada:** le permite cambiar los siguientes ajustes:

 **ID de emisor**: permite elegir si desea mostrar su número en las llamadas realizadas.

 **Llamada en espera:** si la función de llamada en espera se encuentra activada, el teléfono le notificará si tiene una llamada recibida cuando esté hablando (dependerá del proveedor de red).

#### < Conexiones y Redes >

#### **CONEXIONES**

 **Punto de acceso Wi-Fi**: le permite compartir una red móvil por Wi-Fi y configurar los ajustes de zona Wi-Fi portátil.

 **Conexión Bluetooth:** Le permite fijar el teléfono ya sea que esté compartiendo una conexión a Internet o no.

**Ayuda**: toque para ver la información de ayuda de las funciones del Punto de acceso Wi-Fi y de Conexión de Bluetooth.

#### **RED**

**Modo avión:** después de cambiar al modo de vuelo, se desactivarán todas

las conexiones inalámbricas.

 **Redes móviles**: permite establecer opciones para roaming de datos, modo y operadores de red, nombres de puntos de acceso (APN), etc.

 **Aplicación SMS predeterminada:** le permite elegir la aplicación de mensajería predeterminada.

 **VPN**: muestra la lista de redes privadas virtuales (VPN) que ha configurado anteriormente. Permite agregar distintos tipos de VPN.

# **DISPOSITIVO**

## < Sonido >

#### **PERFIL DE SONIDO**

 **Perfil de sonido:** establece el perfil de sonido en **Sonido**, **Solamente vibrar** o **Silencioso**.

 **Volúmenes:** administra el volumen de **Tono de timbre**, **Notificaciones**, **Respuesta táctil del teléfono y sistema**, y **Música**, **video**, **juegos y otros medios**.

 **Modo Silencioso:** le permite ajustar una programación durante la que configurar el perfil de sonido en silencioso. Este perfil silencia todos los sonidos a excepción de las alarmas y el contenido multimedia, y permite que llamadas repetidas o llamadas procedentes de determinados contactos suenen.

#### **TONOS DE TIMBRE Y VIBRACIONES**

 **Tono de Llamada:** le permite establecer el tono de timbre para las llamadas recibidas.

 **Vibración p/ llam. recibida:** le permite establecer la vibración para las llamadas recibidas.

 **Tono de timbre con vibración**: vibra al recibir llamadas o notificaciones.

#### **SISTEMA**

 **Notificaciones de voz**: lea en voz alta las llamadas recibidas y los eventos de mensajes automáticamente.

 **Sonido de notificaciones:** le permite establecer el sonido de notificación.  **Respuesta táctil del teléfono y sistema:** establece la respuesta táctil y el sistema del teléfono para **Teclado númerico con sonido, Toque con sonido, Bloquear y desbloquear con sonido** y **Vibrar al tocar**.

## < Pantalla >

#### **PANTALLA**

 **Brillo:** permite ajustar el brillo de la pantalla. Marque la opción **Brillo nocturno** para ajustar el brillo automáticamente al 0 % entre las 12:00 y las 06:00.

 **Límite de tiempo de pantalla:** establece la cantidad de tiempo que pasará antes de que se oscurezca la pantalla.

 **Efecto al apagar la pantalla:** establece el efecto apagar pantalla cuando la pantalla se apaga.

 **Pantalla giratoria**: active para rotar la orientación de la pantalla cuando gire el teléfono.

 **Protector de pantalla:** seleccione el protector de pantalla para mostrar cuando el teléfono está en reposo mientras está en la base o cargando.

#### **FUENTE**

 **Tipo de fuente:** cambie el tipo de fuente de la pantalla.

 **Tamaño de fuente:** cambia el tamaño de la fuente en la pantalla.

## < Pantalla principal >

**Seleccionar Inicio:** establece el estilo de la pantalla principal. Seleccione

**EasyHome** para simular una experiencia de teléfono clásico.

#### **PANTALLA**

 **Tema** – Establece el tema de la pantalla de su dispositivo.

 **Fondo de pantalla:** establece el fondo de pantalla de la pantalla principal. Seleccione entre **Fondos animados, Fotos, Galería** o **Galería de fondos de pantalla**.

 **Efecto de la pantalla:** establece el efecto cuando deslice para cambiar pantallas. Elija entre **Básico**, **Brisa**, **Acordeón**, **Panorama**, **Carrusel**, **Capa** o **Dominó**.

 **Desplazar pantallas circularmente:** seleccione para que las pantallas se desplacen de manera continua, eliminando la necesidad de volver a desplazarlas en el sentido opuesto una vez que haya llegado al final.

### **DATOS**

 **Copia de respaldo y restauración de pantalla:** realice una copia de respaldo y restaure las configuraciones de aplicación, widget y tema.

### **CONSEJOS**

 **Ayuda:** muestra consejos útiles para la pantalla de inicio.

# < Bloqueo de pantalla >

#### **SEGURIDAD DE PANTALLA**

 **Seleccionar bloqueo de pantalla**: establezca un tipo de bloqueo de pantalla para asegurar su teléfono. Establezca **Ninguno**, **Deslizar**, **Knock Code**, **Patrón, PIN** o **Contraseña**.

 **Fondo de pantalla:** Seleccione el fondo de pantalla para su bloqueo de pantalla de la **Galería** o la **Galería de fondos de pantalla**.

**Widgets**: muestra widgets en el Bloqueo de pantalla.

 **Atajos:** personalice los accesos directos de la pantalla de bloqueo.

 **Contacto p/ teléfono perdido:** muestra información en la pantalla de bloqueo si pierde el teléfono.

### **TEMPORIZADOR DE BLOQUEO**

 **Temporizador de bloqueo:** establece el tiempo de bloqueo después del tiempo de espera de la pantalla.

 **La tecla Encender/Apagar/Bloquear bloquea inmediatamente:** bloquee la pantalla cuando se oprima la Tecla Encender/Apagar/Bloquear.

## < Gestos >

#### **KNOCKON**

 **KNOCKON**: marque esta opción para que KnockON encienda y apague la pantalla. Toque dos veces en el centro de la pantalla para encender el teléfono. Toque dos veces la barra de estado, un área vacía en la pantalla principal o la pantalla de bloqueo para apagar la pantalla. Para obtener mejores resultados, no mueva el teléfono cuando esté utilizando la función **KnockOn**.

#### **RESPÓNDEME**

 **Silenciar llamada recibida:** voltee el dispositivo para silenciar las llamadas recibidas.

#### **OTROS:**

 **Posponer o detener alarma**: voltee el dispositivo para repetir o detener la alarma.

 **Detener el video**: voltee el dispositivo para pausar el video.

 **Ayuda**: toque esta opción para obtener información sobre cómo usar la función Gestos del dispositivo.

#### **SENSOR**

 **Calibración del sensor de movimiento:** mejora la precisión de la

inclinación y la velocidad del sensor.

## $\geq$  Almacenamiento  $\leq$

**ALMACENAMIENTO INTERNO**: permite ver el uso del almacenamiento interno.

**MICROSD**: permite verificar el espacio total disponible de la tarjeta Micro SD. Toque **Desactivar MicroSD** para una extracción segura. Si no hay micro SD activada, toque **Activar microSD**. Toque **Formatear la MicroSD** si desea eliminar toda la información que incluye.

## $\angle$ Ratería $\angle$

#### **INFORMACIÓN SOBRE LA BATERÍA**

La información de carga de la batería se muestra en una gráfica de la batería junto con el porcentaje de la carga restante y su estado. Toque el icono de carga de batería para mostrar la pantalla para ver el nivel de uso de la batería y los detalles del uso. Muestra los componentes y las aplicaciones que están utilizando la mayor cantidad de energía de la batería. Toque una de las entradas para ver información más detallada.

 **Porcentaje de batería en la barra de estado**: marque esta opción para mostrar el porcentaje de nivel de batería en la Barra de estado junto al icono de la batería.

#### **AHORRO DE ENERGÍA**

**Ahorro de energía:** toque el selector **(or or)** para activar y desactivar el **ahorro de energía.**

## **ACTIVAR EL AHORRO DE BATERÍA**

 **Activar ahorro de batería:** elija esta opción para activar el ahorro de batería cuando la carga de la batería llegue a un nivel de batería determinado. Elija entre **Inmediatamente**, **10% de batería**, **20% de batería**, **30% de batería** o **50% de batería**.

## **ELEMENTOS DE ECONOMÍA DE ENERGÍA**

 **Sincronización automática**: seleccione esta opción para desactivar la sincronización automática.

 **Wi-Fi:** desactiva la conexión Wi-Fi si no está utilizando datos.

 **Bluetooth:** apaga el Bluetooth si este no está conectado a un dispositivo.

 **Vibrar al tocarlo:** permite desactivar la respuesta al tacto.

 **Brillo:** ajusta el brillo.

 **Límite de tiempo de pantalla:** ajuste el tiempo de espera de pantalla.  **Ayuda**: toque para visualizar información adicional sobre consejos de ahorro de energía

# < **Aplicaciones** >

Use el menú de **Aplicaciones** de aplicaciones para ver los detalles de las aplicaciones instaladas en el teléfono, administrar sus datos y obligarlas a detenerse.

Deslice a la izquierda y a la derecha para seleccionar una de las tres pestañas en la parte superior de la pantalla para ver información detallada de las aplicaciones **DESCARGADAS**, **EN LA MICROSD, EN EJECUCIÓN** y **TODAS las aplicaciones**.

Toque una entrada para ver más información, toque **Detener** (o **Forzar detención**) y luego **OK** para que deje de ejecutarse.

# **PERSONAL**

# < Cuentas y sincronización >

Esta opción permite que las aplicaciones sincronicen datos en segundo plano, ya sea que el usuario está trabajando activamente en ellos o no. Si desmarca la opción **Sincronización automática de datos** puede ahorrar batería y

disminuir (pero no eliminar) el uso de datos.

## < Modo invitado >

Utilice el modo de invitado cuando permita que otra persona utilice su teléfono. Esa persona solo podrá utilizar las aplicaciones que usted ha seleccionado. Una vez configurado el modo, puede poner fácilmente su teléfono en modo invitado dibujando el patrón de invitado en la pantalla de bloqueo que usted estableció, que es diferente de la pantalla normal de desbloqueo. Toque **Ayuda** para obtener más información.

**NOTA:** para usar el modo invitado, establezca el bloqueo de pantalla en el modo patrón. El invitado también puede usar aplicaciones que no se han preseleccionado, pero que están vinculadas con las aplicaciones preseleccionadas.

# < Ubicación >

#### **MODO**

 **Alta seguridad (GPS y redes):** use GPS, Wi-Fi o redes móviles para estimar la ubicación.

 **Ahorro de batería (Solo redes):** use Wi-Fi y redes móviles para estimar la ubicación.

 **Sensores del dispositivo solamente (Solo GPS):** use GPS para localizar su ubicación.

#### **SOLICITUDES DE UBICACIÓN RECIENTES**

Muestra las aplicaciones que recientemente han solicitado información de ubicación.

#### **SERVICIOS DE UBICACIÓN**

Le permite ver los ajustes de ubicación de Google.

# < Seguridad >

#### **ENCRIPTACIÓN**

 **Encriptar teléfono:** permite encriptar el teléfono a fin de mantenerlo seguro. Una vez efectuado el cifrado, se debe ingresar un PIN o contraseña cada vez que encienda el teléfono.

 **Encriptar almacenamiento de tarjeta MicroSD:** permite encriptar los datos de la tarjeta SD para asegurarlos. Luego del cifrado, no podrás usarlos en otro dispositivo. Todos los datos creados o actualizados luego de desactivar el cifrado no serán cifrados, pero los datos que hayan sido cifrados con anterioridad, permanecerán cifrados.

#### **BLOQUEO DE TARJETA SIM**

 **Fijar bloqueo de tarjeta SIM**: permite **Bloquear tarjeta SIM** o **Cambiar PIN de la SIM.**

#### **CONTRASEÑAS**

 **Hacer visible la contraseña:** muestra el último carácter de la contraseña oculta a medida que escribe.

#### **ADMINISTRACIÓN DE DISPOSITIVOS**

 **Administradores de dispositivos:** Vea o desactive los administradores del teléfono.

 **Orígenes desconocidos:** configuración predeterminada para instalar aplicaciones distintas de Play Store.

 **Revisar las aplicaciones**: no permitir o advertir antes de instalar aplicaciones que pudieran causar daño.

**Acceso a las notificaciones:** le permite ver todas las notificaciones en la Pantalla de bloqueo y descartarlas o usar los botones de acciones que contengan.

#### **ALMACENAMIENTO DE CREDENCIAL**

 **Tipo de almacenamiento:** muestra el tipo de almacenamiento.  **Credenciales de confianza**: muestra los certificados de CA confiables.  **Instalar desde el almacenamiento:** escoja instalar certificados cifrados.  **Borrar credenciales**: permite eliminar todos los certificados.

## < Idioma y teclado >

Utilice los ajustes de **Idioma y teclado** para seleccionar el idioma del texto del teléfono y configurar el teclado en pantalla, lo que incluye las palabras que haya agregado al diccionario.

## < Copia de respaldo y restauración >

#### **COPIA DE RESPALDO Y RESTAURACIÓN**

 **Copia de respaldo de datos:** realice una copia de respaldo de sus datos de aplicaciones, contraseñas de Wi-Fi y otros ajustes en los servidores de Google.

 **Cuenta de copia de respaldo:** le permite definir la cuenta en la que desea respaldar los datos.

 **Restauración automática:** cuando reinstala una aplicación, restaure los ajustes y datos respaldados.

#### **DATOS PERSONALES**

 **Restaurar datos de fábrica**: restablece la configuración a los valores predeterminados de fábrica y borra todos los datos.

# **SISTEMA**

## < QuickButton >

Seleccione las aplicaciones que desea acceder vía la tecla rápida.

# < Fecha y hora >

Use **Ajustes de fecha y hora** para establecer cómo se mostrarán las fechas. También puede usar esta opción de ajustes para establecer su propia hora y zona horaria en lugar de obtener la hora actual de la red de celulares.

### < Accesibilidad >

Los ajustes de **accesibilidad** se usan para configurar cualquier complemento de accesibilidad que haya instalado en el teléfono.

## < Conexión de PC >

#### **CONEXIÓN USB**

 **Tipo de conexión USB:** establezca el modo predeterminado usado cuando conecta el teléfono a una PC mediante un cable USB. Elija entre **Cargar el teléfono**, **Sincronización Multimedia (MTP)**,**Anclaje a red**, **Software de LG** y **Enviar imágenes (PTP)**.

 **Preguntar al conectar:** seleccione para confirmar el tipo de conexión USB cada vez que conecte el teléfono a la computadora.

 **Ayuda:** muestra información sobre los ajustes de conexión.

#### **SOFTWARE DE LG**

 **PC Suite:** active esta opción para utilizar LG PC Suite con la conexión Wi-Fi. Tenga en cuenta que la red Wi-Fi debe estar conectada a LG PC Suite mediante una conexión Wi-Fi.

 **Ayuda:** ayuda para software LG.

## < Impresión >

Le permite imprimir el contenido de determinadas pantallas (como páginas web visualizadas en Chrome) en una impresora conectada a la misma red de Wi-Fi que la de su dispositivo Android.

## < Acerca del teléfono >

Este menú le permite administrar las actualizaciones del software y ver distinta información relacionada con su dispositivo.

**Nombre del teléfono:** le permite cambiar el nombre del teléfono. Este será el nombre del teléfono para la conexión Bluetooth, Wi-Fi Direct, etc.

**Centro de actualización**: vea actualizaciones para las aplicaciones y el software de parte de LG Electronics.

**Red**: le permite ver su red, el tipo de red y la intensidad de la señal, el estado del servicio, el estado del roaming, el estado de la red móvil y la dirección IP.

**Estado**: le permite ver su número de teléfono, MIN, versión PRL, ESN, MEID HEX, MEID DEC.

**Batería**: le permite ver el estado de la batería, el nivel de la batería y la información de uso de la batería.

**Información del hardware:** le permite ver el número de modelo, el tiempo de actividad, el código de fecha de garantía, la dirección MAC de Wi-Fi y la dirección Bluetooth.

**Información de software**: le permite ver la versión de Android, la versión de banda base, la versión de Kernel, el número de compilación y la versión del software.

**Información legal**: le permite ver los acuerdos de derechos de las aplicaciones LG, las licencias de código abierto y la información legal de Google.

# **Software de PC (LG PC Suite)**

El software de PC "LG PC Suite" es un programa que le ayuda a conectar el dispositivo a una PC mediante un cable USB y Wi-Fi. Una vez conectado, puede usar las funciones del dispositivo desde su PC.

#### **Con el software de PC "LG PC Suite", puede:**

- • Administrar y reproducir su contenido multimedia (música, películas, imágenes) en la PC.
- $\cdot$  Enviar contenido multimedia a su dispositivo.
- • Sincronizar datos (programas, contactos, favoritos) en el dispositivo y la PC.
- $\cdot$  Hacer una copia de seguridad de las aplicaciones del dispositivo.
- • Actualizar los software del dispositivo.
- • Hacer una copia de respaldo de los datos del dispositivo y restaurar.
- • Reproducir contenido multimedia de la PC desde su dispositivo.
- • Hacer una copia de respaldo, crear y editar las notas del dispositivo.

**NOTA:** Puede usar el menú de Ayuda desde la aplicación para descubrir cómo usar el software para PC "LG PC Suite".

#### **Instalación del software de PC "LG PC Suite"**

El software de PC "LG PC Suite" se puede descargar desde la página web de LG. Vaya a www.lg.com, seleccione su país de preferencia y modelo de su teléfono para descargar LG PC Suite.

#### **Requisitos del sistema para el software de PC "LG PC Suite"**

- • SO: Windows XP (Service Pack 3) 32 bits, Windows Vista, Windows 7, Windows 8;
- • CPU: procesador de 1 GHz o superior;
- • Memoria: RAM de 512 MB o superior;
- • Tarjeta gráfica: resolución de 1024 x 768, color de 32 bits o superior;
- • Disco duro: 500 MB o más espacio libre en disco duro (es posible que se necesite más espacio libre en disco duro, dependiendo del volumen de datos almacenados);
- Software requerido: controladores LG integrados, Windows Media Player 10 o superior.

#### **NOTA: Controlador USB integrado LG**

Se requiere un controlador USB LG integrado para conectar un dispositivo LG y una PC y se instala de manera automática al instalar el software de la PC "LG PC Suite".

#### **Sincronizar el dispositivo a una PC**

Para su comodidad, los datos del dispositivo y la PC se pueden sincronizar fácilmente con el software de PC "LG PC Suite". Se pueden sincronizar contactos, programas y favoritos.

Siga las instrucciones para descargar y ejecutar el PC Suite:

- 1 PC Suite se puede descargar desde www.lg.com.
- 2 Instale PC Suite en su computadora.
- 3 Conecte su teléfono a la PC a través de un cable USB o a través de la red Wi-Fi.
- 4 Ejecute PC Suite en su PC.

**NOTA:** Para sincronizar su teléfono con su PC , necesitará instalar LG PC Suite en su PC. Consulte las páginas anteriores para instalar LG PC Suite.

# **Actualización del software del teléfono**

# **Actualización del software del teléfono**

#### **Actualización del software de los teléfonos móviles LG desde Internet**

Para obtener más información sobre el uso de esta función, visite [http://www.](http://www.lg.com/common/index.jsp) [lg.com/common/index.jsp](http://www.lg.com/common/index.jsp)  $\rightarrow$  y seleccione un país y un idioma.

Esta función le permite actualizar con comodidad el firmware del teléfono a una nueva versión desde Internet sin la necesidad de visitar un centro de servicio. Esta función solo estará disponible si y cuando LG disponga de versiones más recientes de firmware para el dispositivo.

Como la actualización del firmware de los teléfonos móviles requiere la atención completa del usuario durante el proceso de actualización, asegúrese de revisar todas las instrucciones y notas que aparecen en cada paso antes de continuar. Tenga presente que el teléfono móvil puede sufrir graves daños si se quita el cable de datos USB durante la actualización.

**NOTA:** LG se reserva el derecho de poner a disposición las actualizaciones del firmware solo para modelos seleccionados según su propio criterio y no garantiza la disponibilidad de la versión más reciente del firmware para todos los modelos de teléfonos.

#### **Actualización del software de los teléfonos móviles LG por aire (OTA, Over-The-Air)**

Esta función le permite actualizar de manera conveniente el software del teléfono a una versión más reciente a través de OTA, sin conectar un cable de datos USB. Esta función solo estará disponible si y cuando LG disponga de versiones más recientes de firmware para el dispositivo.

Primero debe comprobar la versión de software en el teléfono móvil: **Ajustes** > **Acerca del teléfono** > **Centro de actualizaciones** > **Actualización de software** > **Comprobar ahora para actualizar**.

**NOTA:** Durante el proceso de actualización del software del teléfono se podrían perder sus datos personales del almacenamiento interno del teléfono, lo que incluye la información de su cuenta Google y de cualquier otra cuenta, los datos y configuraciones de sistema/aplicaciones, cualquier aplicación descargada y su licencia DRM. Por lo tanto, LG recomienda que haga una copia de seguridad de sus datos personales antes de actualizar el software del teléfono. LG no asume responsabilidad alguna ante la pérdida de datos personales.

**NOTA:** Esta función depende del proveedor de servicios de red, la región y el país.

# **Sobre esta guía para el usuario**

- • Antes de usar el dispositivo, por favor lea atentamente este manual. Esto asegurará que utilice el teléfono de manera segura y correcta.
- • Algunas de las imágenes y capturas de pantalla proporcionadas en esta guía pueden ser distintas de las de su teléfono.
- • Su contenido puede ser diferente del producto final, o del software proporcionado por los proveedores de servicio. Este contenido puede estar sujeto a cambios sin previo aviso. Para obtener la última versión de este manual, visite el sitio web de LG en [www.lg.com.](www.lg.com)
- • Las aplicaciones de su teléfono y sus funciones pueden variar según el país, la región o las especificaciones de hardware. LG no se hace responsable de problemas de rendimiento que resulten del uso de aplicaciones desarrolladas por proveedores ajenos a LG.
- • LG no se hace responsable de los problemas de rendimiento o incompatibilidad que resultan de la edición de la configuración del registro o la modificación del software del sistema operativo. Cualquier intento de personalizar el sistema operativo puede provocar fallas en el funcionamiento del dispositivo o sus aplicaciones.
- • El software, el audio, los fondos de pantalla, las imágenes y otros medios proporcionados junto con el dispositivo, tienen una licencia de uso limitado. Si extrae y usa estos materiales para usos comerciales u otros propósitos, puede infringir leyes de copyright. Como usuario, usted es completamente responsable del uso ilegal de los medios.
- • Pueden aplicarse cargos adicionales por el servicio de datos, como la mensajería, la carga y descarga, la sincronización automática o el uso de servicios de localización. Para evitar cargos adicionales, seleccione un plan de datos adecuado a sus necesidades. Contacte a su proveedor de servicio para obtener más detalle.

# **Marcas registradas**

- • LG y el logotipo de LG son marcas registradas de LG Electronics.
- • Todas las demás marcas y derechos de autor son propiedad de sus respectivos titulares.

#### **Aviso: Software de código abierto**

Para obtener el correspondiente código fuente de GPL, LGPL, MPL y otras licencias de código abierto, por favor visite <http://opensource.lge.com/> Todos los términos de licencias, las exenciones de responsabilidad y los avisos mencionados están disponibles para su descarga con el código fuente.

# **Accesorios**

Estos accesorios están disponibles para usarlos con su teléfono. **(Los artículos descritos a continuación pueden ser opcionales).**

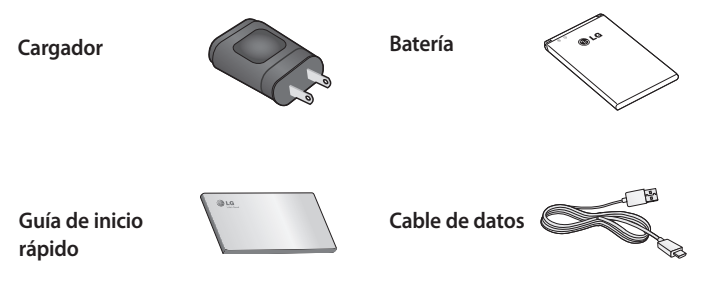

**Auricular estereofónico**

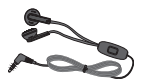

#### **NOTA:**

- • Utilice siempre accesorios LG originales. Si no lo hace, la garantía puede quedar anulada.
- $\cdot$  Los accesorios pueden variar de acuerdo con la región.

# **Solución de problemas**

En este capítulo se describen algunos de los problemas que puede experimentar durante el uso del teléfono. Algunos problemas requieren que llame a su proveedor de servicios, pero en la mayoría de los casos, puede solucionarlos usted mismo.

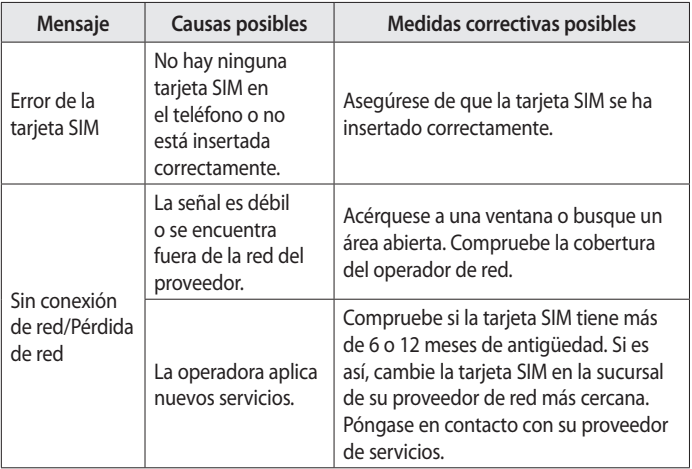

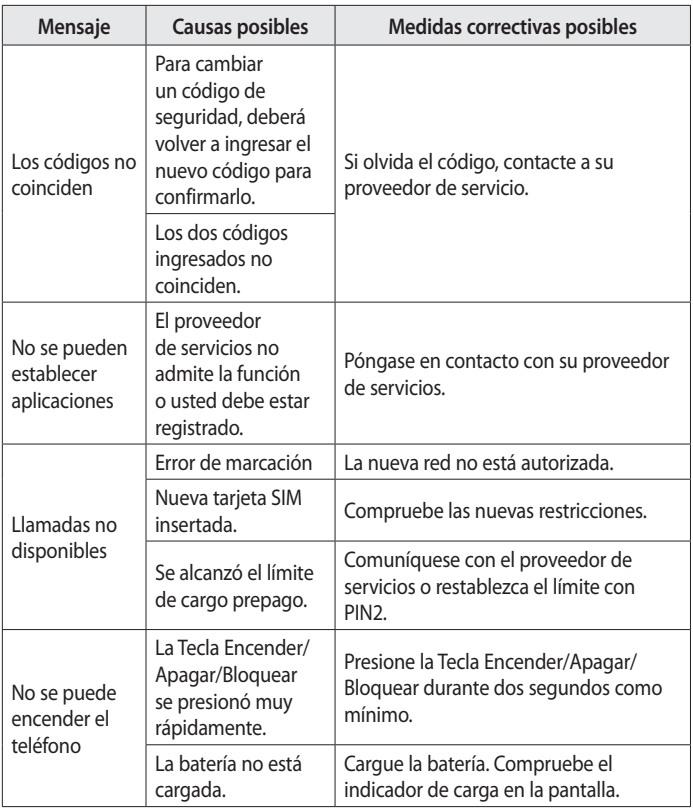

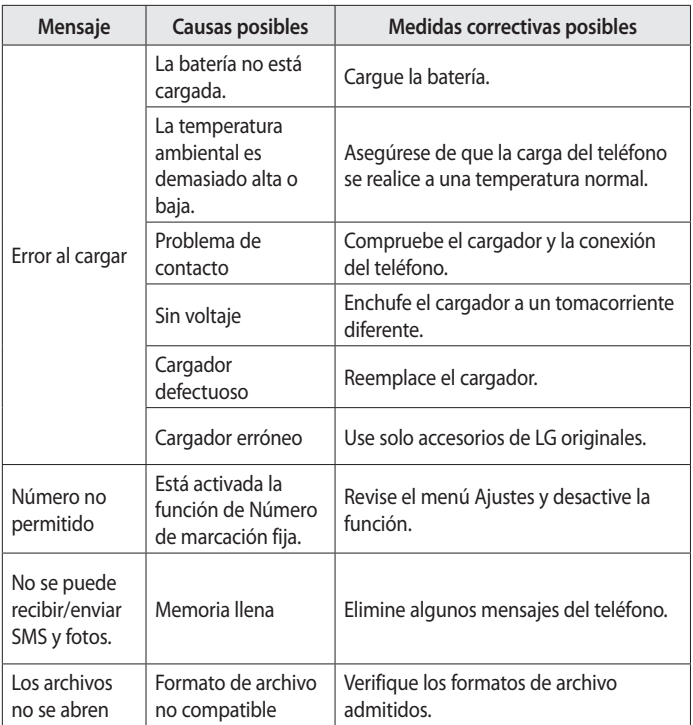

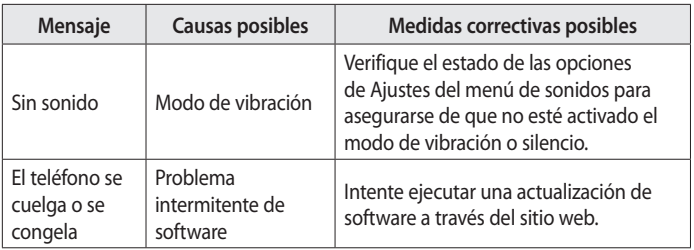

# **Preguntas frecuentes**

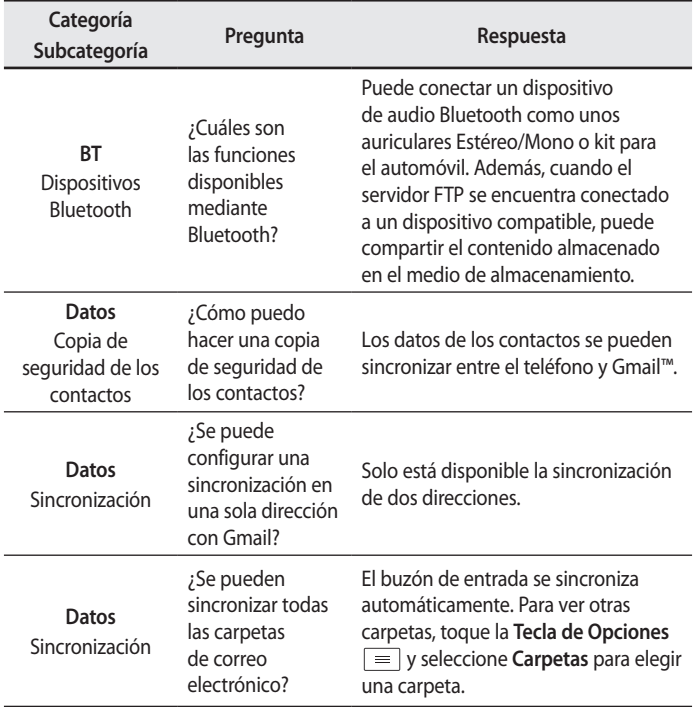

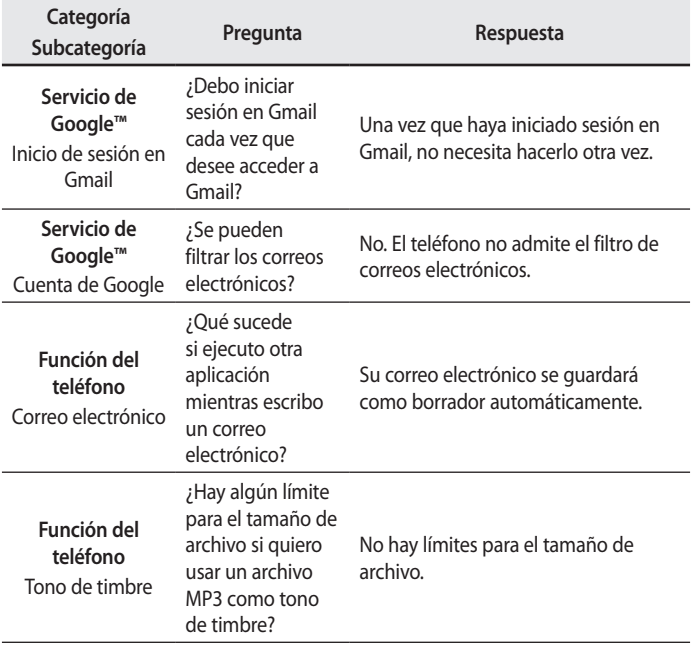

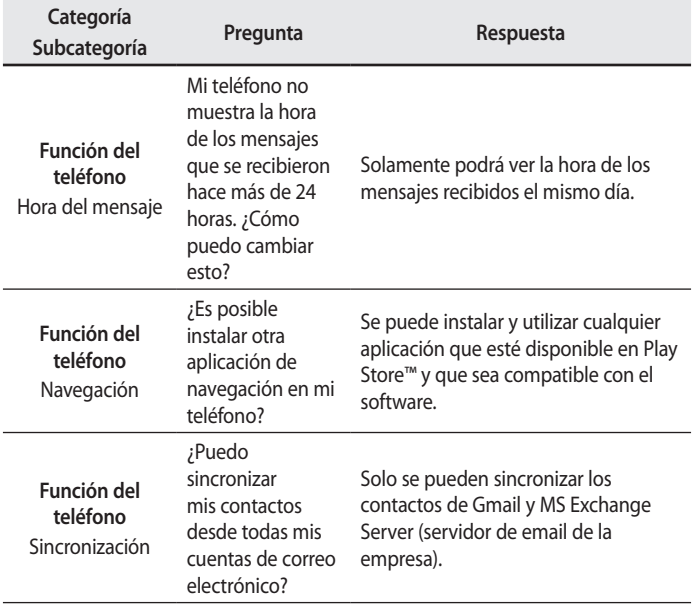

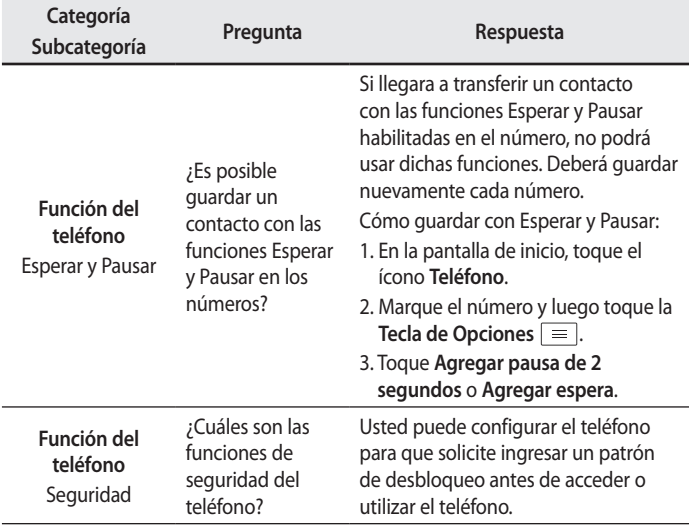

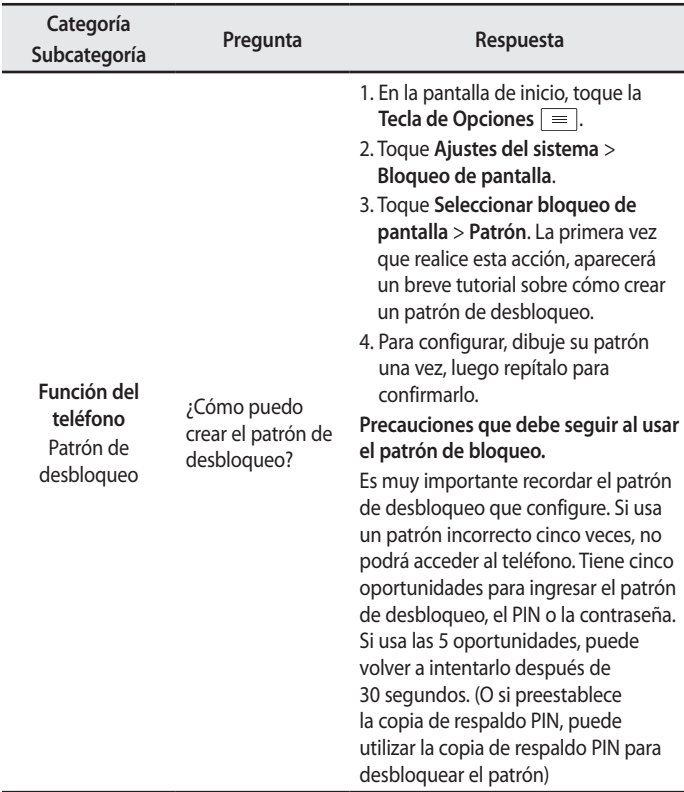

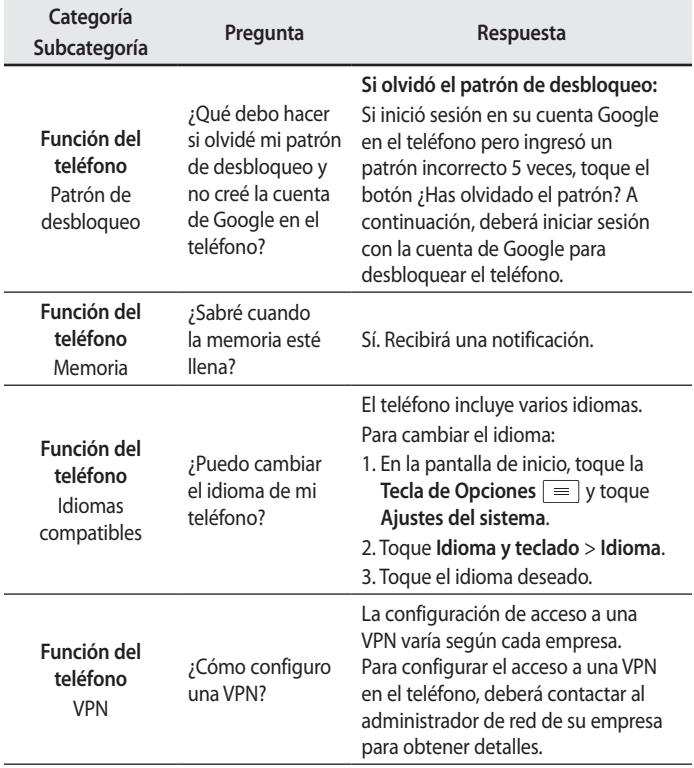

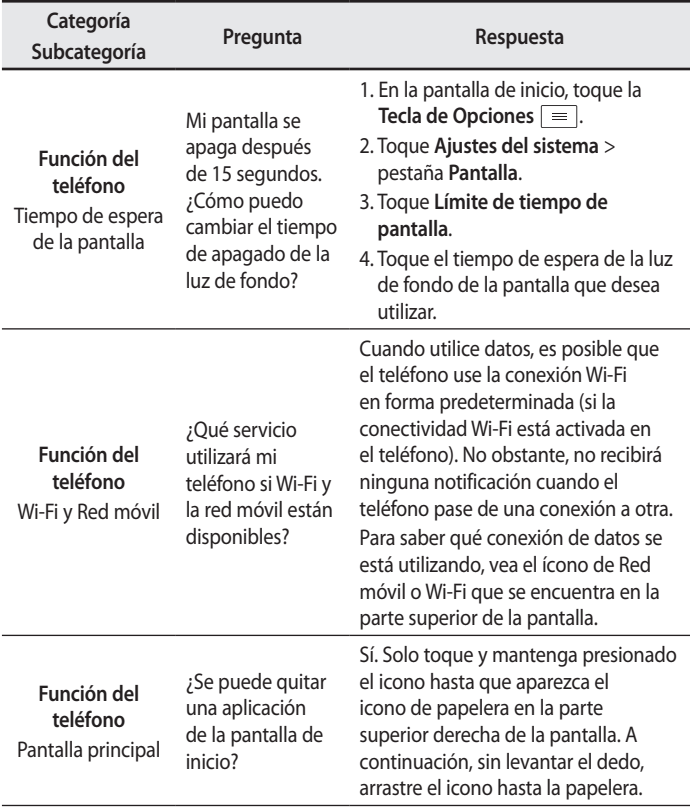

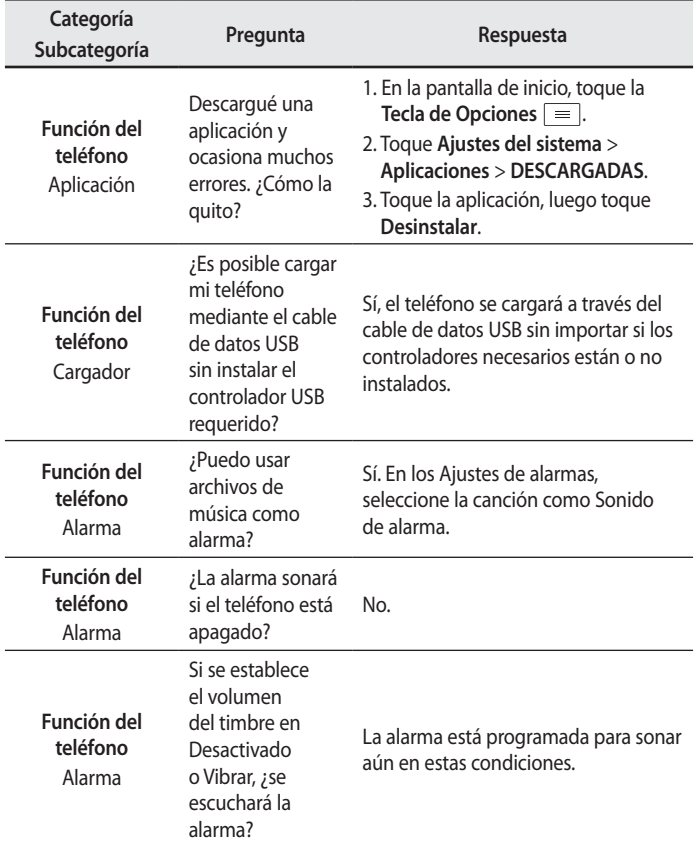

# **Por su seguridad**

# **Información importante**

Esta guía del usuario contiene información importante sobre el uso y funcionamiento de este teléfono. Lea toda la información con detenimiento para lograr un desempeño óptimo y para evitar cualquier daño o uso incorrecto del teléfono. Cualquier cambio o modificación no expresamente aprobados en esta guía del usuario podría anular la garantía de este equipo.

# **Antes de comenzar**

#### **Indicaciones de seguridad**

**¡ADVERTENCIA!:** Para reducir la posibilidad de sufrir descargas eléctricas, no exponga el producto a áreas de mucha humedad, como el baño o una piscina.

Mantenga el teléfono lejos del calor. Nunca almacene el teléfono en un entorno donde pueda quedar expuesto a temperaturas bajo 0 °C o sobre 40 °C como en exteriores durante tormentas de nieve o dentro del auto en días calurosos. La exposición al frío o calor excesivos causará mal funcionamiento, daños y posiblemente fallas permanentes. Sea cuidadoso al usar su teléfono cerca de otros dispositivos electrónicos. Las emisiones de radiofrecuencia de los teléfonos móviles pueden afectar los equipos electrónicos cercanos que no estén adecuadamente blindados. Debe consultar con los fabricantes de cualquier dispositivo médico personal, como sería el caso de marcapasos o audífonos para determinar si son susceptibles de recibir interferencia del teléfono móvil.

Apague el teléfono cuando esté en instalaciones médicas o gasolineras. Nunca coloque el teléfono en un microondas, ya que esto haría estallar la batería.

# **Información de seguridad**

Lea estas sencillas instrucciones. Romper las reglas puede ser ilegal o peligroso.

Esta guía del usuario ofrece información detallada adicional.

- No use nunca una batería no aprobada que pueda dañar el teléfono o la batería, o incluso causar que estalle.
- Nunca coloque el teléfono dentro de un horno microondas porque la batería estallará.
- No deseche la batería cerca del fuego o con materiales peligrosos o inflamables.
- Asegúrese de que la batería no entre en contacto con elementos punzantes, como los dientes o las garras de un animal. Podría causar un incendio.
- Almacene la batería en un sitio alejado del alcance de los niños.
- Tenga cuidado para que los niños no traguen partes del teléfono, como los conectores de goma (como un auricular, las partes que se conectan al teléfono, etc.). Esto podría causar asfixia o ahogo.
- Desconecte el conector y el cargador del tomacorriente cuando el teléfono indique que la batería está completamente cargada, porque puede provocar descargas eléctricas o incendios.
- Cuando se encuentre en el auto, no deje el teléfono ni instale un manos libres cerca de una bolsa de aire. Si el equipo inalámbrico está mal instalado, puede resultar gravemente lesionado al activarse la bolsa de aire.
- No use el teléfono móvil mientras conduce.
- No use el teléfono en áreas donde esté prohibido hacerlo. (Por ejemplo: en aviones).
- No exponga el cargador de baterías o el adaptador a la luz directa del sol, ni lo utilice en sitios con elevada humedad, como, por ejemplo, el baño.
- Nunca almacene el teléfono a temperaturas inferiores a -20 °C o superiores a 50 °C
- No use sustancias químicas fuertes (como alcohol, benceno, solventes, etc.) o detergentes para limpiar el teléfono. Podría causar un incendio.
- No deje caer el teléfono, ni lo golpee o agite fuertemente. Tales acciones pueden dañar las tarjetas de circuitos internas del teléfono.
- No use el teléfono en áreas altamente explosivas, ya que puede generar chispas.
- No dañe el cable de alimentación doblándolo, retorciéndolo, tirándolo o calentándolo. No use el conector si está suelto, ya que esto puede ocasionar incendios o descargas eléctricas.
- No manipule el teléfono con las manos húmedas cuando se esté cargando. Esto puede provocar descargas eléctricas o dañar gravemente el teléfono.
- No desarme el teléfono.
- No haga ni conteste llamadas mientras esté cargando el teléfono, ya que puede causar un cortocircuito, descarga eléctrica o incendio.
- Solo use las baterías y los cargadores provistos por LG. Esta garantía no se aplica a los productos proporcionados por otros proveedores.
- Solo personal autorizado debe darle servicio al teléfono y sus accesorios. La instalación o servicio pueden ocasionar accidentes y en consecuencia invalidar la garantía.
- No sostenga la antena ni permita que entre en contacto con su cuerpo durante las llamadas.
- Las llamadas de emergencia solo pueden hacerse dentro de un área de servicio. Para hacer una llamada de emergencia, asegúrese de estar dentro de un área de servicio y que el teléfono esté encendido.
- Use con precaución los accesorios como los auriculares o audífonos, asegurando que los cables están conectados correctamente y que no toquen

# **Información de la FCC sobre la exposición a las radiofrecuencias**

**¡ADVERTENCIA!:** Lea esta información antes de hacer funcionar el teléfono.

En agosto de 1996, la Comisión Federal de Comunicaciones (FCC) de los Estados Unidos, con su acción en el informe y orden FCC 96-326, adoptó una norma de seguridad actualizada para la exposición humana a la energía electromagnética de radiofrecuencias (RF) que emiten los transmisores regulados por la FCC. Esos lineamientos son coherentes con la norma de seguridad establecida previamente por las normas tanto de los EE.UU. como internacionales.

El diseño de este teléfono cumple con los lineamientos de la FCC y las normas internacionales.

# **Precaución**

Use solo la antena suministrada. El uso de antenas no autorizadas o modificaciones no autorizadas puede afectar la calidad de la llamada telefónica, dañar al teléfono, anular su garantía o dar como resultado una violación de los reglamentos de la FCC.

No utilice el teléfono con una antena dañada.

Una antena dañada en contacto con la piel puede producir quemaduras. Comuníquese con su distribuidor local para obtener un reemplazo de antena.
### **Efectos en el cuerpo**

Este dispositivo fue probado para el funcionamiento típico de uso en el cuerpo, manteniendo una distancia de 1 cm (0,39 pulgadas) entre el cuerpo del usuario y la parte posterior del teléfono. Para cumplir con los requisitos de exposición a RF de los estándares de la FCC, debe mantenerse una distancia mínima de 1 cm (0,39 pulgadas) entre el cuerpo del usuario y la parte posterior del teléfono.

No deben utilizarse clips para cinturón, fundas y accesorios similares que tengan componentes metálicos.

Es posible que los accesorios que se usen cerca del cuerpo, sin mantener una distancia de 1 cm (0,39 pulgadas) entre el cuerpo del usuario y la parte posterior del teléfono y que no hayan sido probados para el funcionamiento típico de uso en el cuerpo, no cumplan con los límites de exposición a RF de la FCC y deben evitarse.

### **Antena externa montada sobre el vehículo (opcional, en caso de estar disponible)**

Debe mantener una distancia mínima de 20 cm (8 pulgadas) entre el usuario o transeúnte y la antena externa montada sobre el vehículo para cumplir con los requisitos de exposición a RF de la FCC.

Para obtener más información sobre la exposición a RF, visite el sitio web de la FCC en www.fcc.gov

### **Cumplimiento de clase B según el artículo 15 de la FCC**

Este dispositivo y sus accesorios cumplen con el artículo 15 de los reglamentos de la FCC.

El funcionamiento está sujeto a las siguientes condiciones:

(1) Este dispositivo y sus accesorios no pueden causar interferencia dañina. (2) Este dispositivo y sus accesorios deben aceptar cualquier interferencia que reciban, incluida la que provoque un funcionamiento no deseado.

### **Precauciones para la batería**

- No la desarme.
- No le provoque un corto circuito.
- No la exponga a altas temperaturas, sobre 60 °C (140 °F).
- No la incinere.

# **Desecho de la batería**

- Deseche la batería correctamente o llévela a su proveedor de servicios inalámbricos para que sea reciclada.
- No deseche la batería cerca del fuego o con materiales peligrosos o inflamables.

# **Precauciones para el adaptador (cargador)**

- El uso del cargador de batería incorrecto podría dañar su teléfono y anular la garantía.
- El adaptador o cargador de baterías está diseñado solo para el uso en interiores.
- No exponga el cargador de baterías o el adaptador a la luz directa del sol, ni lo utilice en sitios con elevada humedad, como, por ejemplo, el baño.

### **Precauciones con la batería**

- No desarme, abra, aplaste, doble, deforme, perfore ni ralle la batería.
- No modifique ni vuelva a armar la batería, no intente insertarle objetos extraños, no la sumerja ni exponga al agua u otros líquidos, no la exponga al fuego, explosión u otro peligro.
- Solo use la batería para el sistema especificado.
- Sólo use la batería con un sistema de carga que haya sido certificado con el sistema en función de este estándar. El uso de una batería o un cargador no calificado puede presentar peligro de incendio, explosión, derrame u otro riesgo.
- No le provoque un cortocircuito a la batería ni permita que objetos metálicos conductores entren en contacto con las terminales de la batería.
- Sólo reemplace la batería con otra que haya sido certificada con el sistema según este estándar, IEEE-Std-1725-200x. El uso de una batería no calificada puede presentar peligro de incendio, explosión, derrame u otro riesgo.
- Deseche de inmediato las baterías usadas conforme las regulaciones locales.
- Si los niños usan la batería, se les debe supervisar.
- Evite dejar caer el teléfono o la batería. Si el teléfono o la batería se cae, en especial en una superficie rígida, y el usuario sospecha que se han ocasionado daños, lleve el teléfono o la batería a un centro de servicio para revisión.
- El uso inadecuado de la batería puede resultar en un incendio, una explosión u otro peligro.
- El manual del usuario de los dispositivos host que utilizan un puerto USB como fuente de carga debe incluir una declaración en la que se mencione que el teléfono solo debe conectarse a productos que tienen el logotipo USB-IF o que completaron el programa de conformidad USB-IF.
- Una vez que el teléfono esté totalmente cargado, siempre desenchufe el

cargador del tomacorriente para que el cargador no consuma energía de manera innecesaria.

### **Evite daños en el oído**

- Los daños en los oídos pueden ocurrir debido a la constante exposición a sonidos demasiado fuertes. Por lo tanto, recomendamos que no encienda o apague el teléfono cerca del oído. También recomendamos que la música y el nivel de volumen sean razonables.
- Si escucha música, asegúrese de que el nivel de volumen sea adecuado, de modo que esté consciente de lo que ocurre a su alrededor. Esto es particularmente importante cuando intenta cruzar una calle.

# **Información de seguridad de TIA**

Se incluye información de seguridad completa sobre los teléfonos inalámbricos de TIA (Asociación de la industria de las telecomunicaciones). Para obtener la certificación de la CTIA, es obligatorio incluir en el manual

del usuario el texto referente a marcapasos, audífonos y otros dispositivos médicos. Se recomienda el uso del lenguaje restante de la TIA cuando resulte pertinente.

# **Exposición a las señales de radiofrecuencia**

El teléfono inalámbrico manual portátil es un transmisor y receptor de radio de baja energía. Cuando está encendido, recibe y también envía señales de radiofrecuencia (RF).

En agosto de 1996, la Comisión federal de comunicaciones (FCC) de los EE. UU. adoptó lineamientos de exposición a RF con niveles de seguridad para teléfonos inalámbricos de mano. Esos lineamientos se corresponden con la norma de seguridad establecida previamente por los organismos de normas tanto de los EE. UU. como internacionales:

ANSI C95.1 (1992) \*

Informe NCRP 86 (1986)

ICNIRP (1996)

Estos estándares se basaron en evaluaciones amplias y periódicas de la literatura científica pertinente. Por ejemplo, más de 120 científicos, ingenieros y médicos de universidades, instituciones de salud gubernamentales y la industria analizaron el corpus de investigación disponible para desarrollar el estándar ANSI (C95.1).

\* Instituto de estándares nacionales de los EE.UU., Consejo nacional para las

mediciones y la protección contra la radiación, Comisión internacional de protección contra la radiación no ionizante.

El diseño de su teléfono cumple los lineamientos de la FCC (y esas normas internacionales).

# **Cuidado de la antena**

Utilice solamente la antena incluida o una antena de reemplazo aprobada. Las antenas, modificaciones o accesorios no autorizados pueden dañar el teléfono y violar los reglamentos de la FCC.

# **Funcionamiento del teléfono**

**POSICIÓN NORMAL:** Sostenga el teléfono como cualquier otro teléfono con la antena apuntando hacia arriba por sobre su hombro.

# **Sugerencias para obtener un funcionamiento más eficiente**

Para que su teléfono funcione con la máxima eficiencia:

• No toque la antena innecesariamente cuando esté usando el teléfono. El contacto con la antena afecta la calidad de la llamada y puede ocasionar que el teléfono funcione a un nivel de potencia mayor que el que necesitaría de otro modo.

# **Manejo**

Compruebe las leyes y los reglamentos referidos al uso de teléfonos inalámbricos en las áreas donde maneja. Obedezca siempre estos reglamentos. Además, si usa el teléfono mientras maneja, asegúrese de lo siguiente:

- Preste toda su atención al manejo; manejar con seguridad es su primera responsabilidad.
- Use la operación de manos libres, si la tiene.
- Salga del camino y estaciónese antes de hacer o recibir una llamada si las condiciones de manejo así lo demandan.

# **Dispositivos electrónicos**

La mayoría del equipo electrónico moderno está blindado contra las señales de RF.

Sin embargo, algunos equipos electrónicos pueden no estar blindados contra las señales de RF de su teléfono inalámbrico.

#### **Marcapasos**

La Asociación de fabricantes del sector de la salud recomienda mantener al menos quince (15) centímetros, o seis (6) pulgadas de distancia entre el teléfono inalámbrico portátil y el marcapasos, para evitar posibles interferencias entre ambos.

Estos consejos son coherentes con las investigaciones independientes y las recomendaciones basadas en la investigación en tecnología inalámbrica.

Las personas con marcapasos deben:

- Mantener SIEMPRE al teléfono al menos a quince centímetros (seis pulgadas) del marcapasos cuando el teléfono esté encendido.
- No deben llevar el teléfono en un bolsillo de la camisa.
- Deben usar el oído opuesto al marcapasos para reducir la posibilidad de interferencia.
- Si tiene cualquier motivo para sospechar que está ocurriendo una

interferencia, apague el teléfono inmediatamente.

#### **Audífonos**

Es posible que algunos teléfonos inalámbricos digitales interfieran con algunos audífonos. En caso de tal interferencia, recomendamos que se comunique con el proveedor de servicios.

### **Otros dispositivos médicos**

Si usa cualquier otro dispositivo médico personal, consulte al fabricante de dicho dispositivo para saber si está adecuadamente blindado contra la energía de RF externa. Su médico puede ayudarlo a obtener esta información.

# **Centros de atención médica**

Apague el teléfono cuando se encuentre en instalaciones de atención médica siempre que haya letreros que lo soliciten. Los hospitales o las instalaciones de atención médica pueden emplear equipos que podrían ser sensibles a la energía de RF externa.

# **Vehículos**

Las señales de RF pueden afectar a los sistemas electrónicos mal instalados o blindados de manera inadecuada en los vehículos automotores.

Compruebe con el fabricante o con su representante respecto de su vehículo. También debe consultar al fabricante si existe algún equipo que se le haya agregado a su vehículo.

#### **Instalaciones con letreros**

Apague el teléfono en cualquier instalación donde haya letreros que lo soliciten.

#### **Aviones**

Los reglamentos de la FCC prohíben el uso de teléfonos en el aire. Apague el teléfono antes de abordar un avión.

# **Áreas de explosivos**

Para evitar la interferencia con operaciones de cargas explosivas, apague el teléfono cuando esté en un "área de explosiones" o en áreas con letreros que indiquen: "Apague las radios de dos vías". Obedezca todos los letreros e instrucciones.

#### **Atmósfera potencialmente explosiva**

Apague el teléfono cuando esté en un área con una atmósfera potencialmente explosiva y obedezca todos los letreros e instrucciones.

En esos lugares, las chispas podrían ocasionar una explosión o un incendio y, como consecuencia, lesiones o incluso la muerte.

Por lo general, las áreas con una atmósfera potencialmente explosiva están claramente marcadas, pero no siempre. Entre las áreas potencialmente peligrosas están las siguientes:

Áreas de abastecimiento de combustible (como las gasolineras), áreas bajo cubierta en embarcaciones, instalaciones para transferencia o almacenamiento de productos químicos, vehículos que usan gas de petróleo licuado (como propano o butano), áreas donde el aire contiene sustancias o

partículas químicas (como granos, polvo o polvillos metálicos) y cualquier otra área donde normalmente se le indicaría que apague el motor del vehículo.

### **Para vehículos equipados con bolsas de aire**

Las bolsas de aire se inflan con gran fuerza. No coloque objetos en el área que está sobre la bolsa de aire o donde se activa, incluidos los equipos inalámbricos, ya sean instalados o portátiles.

Pueden producirse lesiones graves si el equipo inalámbrico está mal instalado en el auto cuando se infla la bolsa de aire.

# **Información de seguridad**

Lea y revise la siguiente información para usar el teléfono de manera segura y adecuada, y para evitar daños.

Además, después de leer la guía del usuario, manténgala siempre en un lugar accesible.

# **Seguridad del cargador, el adaptador y la batería**

- El cargador y el adaptador están diseñados solo para ser usados en interiores.
- Deseche la batería correctamente o llévela a su proveedor de servicios inalámbricos para que sea reciclada.
- La batería no necesita estar totalmente descargada para cargarse.
- Use solo cargadores aprobados por LG y fabricados específicamente para el modelo del teléfono, ya que están diseñados para maximizar la vida útil de la batería.
- No la desarme ni le provoque un cortocircuito.
- Mantenga limpios los contactos metálicos de la batería.
- Reemplace la batería cuando ya no tenga un desempeño aceptable. La batería puede recargarse varios cientos de veces antes de necesitar ser reemplazada.
- Cargue la batería después de períodos prolongados sin usarla para maximizar su vida útil.
- La vida útil de la batería dependerá de los patrones de uso y las condiciones medioambientales.
- El uso intensivo de la luz de fondo, el navegador y la conectividad de datos en paquete afectan la vida útil de la batería y los tiempos de conversación y espera.
- La función de autoprotección interrumpe el funcionamiento del teléfono cuando se encuentra en un estado anormal. En este caso, extraiga la batería del teléfono, vuelva a instalarla y encienda el teléfono.

# **Peligros de explosión, descargas eléctricas e incendio**

- No coloque el teléfono en un lugar expuesto a exceso de polvo, y mantenga la distancia mínima necesaria entre el cable de alimentación y las fuentes de calor.
- Desenchufe el cable de alimentación antes de limpiar el teléfono y limpie el conector de alimentación siempre que esté sucio.
- Al usar el conector de alimentación, asegúrese de que esté conectado firmemente. De lo contrario, puede sobrecalentarse y provocar un incendio.
- Si se coloca el teléfono en un bolsillo o bolso sin cubrir el receptáculo (clavija del conector de alimentación), los artículos metálicos (como las monedas, clips o bolígrafos) pueden provocarle un cortocircuito. Siempre cubra el receptáculo cuando no se esté usando.
- No le provoque un corto circuito a la batería. Los elementos metálicos como monedas, clips o bolígrafos en el bolsillo o bolso, al moverse, pueden causar

un cortocircuito en las terminales + y – de la batería (las tiras de metal de la batería). El cortocircuito de las terminales podría dañar la batería y ocasionar una explosión.

# **Aviso general**

- Usar una batería dañada o insertarla en la boca puede causar graves lesiones.
- No coloque el teléfono en la proximidad de elementos con componentes magnéticos, como tarjetas de crédito, tarjetas telefónicas, libretas de banco o boletos de metro. El magnetismo del teléfono puede dañar los datos almacenados en la cinta magnética.
- Hablar por el teléfono durante un período de tiempo prolongado puede reducir la calidad de la llamada, debido al calor generado durante el uso.
- Cuando el teléfono no se use durante mucho tiempo, almacénelo en un lugar seguro con el cable de alimentación desconectado.
- Usar el teléfono cerca de un equipo receptor (como un televisor o radio) puede provocar interferencia.
- No use el teléfono si la antena está dañada. Si una antena dañada toca la piel, puede causar una ligera quemadura. Comuníquese con un Centro de servicio autorizado LG para que reemplacen la antena dañada.
- No sumerja el teléfono en agua. Si esto ocurre, apáguelo de inmediato y extraiga la batería. Si el teléfono no funciona, llévelo a un Centro de servicio autorizado LG.
- La fuente de alimentación contiene elementos que pueden ser dañinos para la salud, si los componentes se manipulan directamente. Si esto ocurre, recomendamos lavarse las manos inmediatamente.
- No pinte el teléfono.
- Los datos guardados en el teléfono se pueden borrar al utilizarlo de manera incorrecta, al reparar el hardware o al actualizar el software.

Realice una copia de seguridad de los números de teléfono importantes (también podrían borrarse los tonos, mensajes de texto o de voz, imágenes y videos). El fabricante no se hace responsable de los daños ocasionados por la pérdida de datos.

- Cuando esté en lugares públicos, puede establecer el tono en vibración para no molestar a otras personas.
- No encienda ni apague el teléfono cerca del oído.
- Las reparaciones cubiertas por la garantía, según lo considere LG, pueden incluir piezas de repuesto o paneles que sean nuevos o reacondicionados, siempre que cuenten con la misma funcionalidad que las piezas que se reemplazarán.

#### **Temperatura ambiente**

Utilice el teléfono a temperaturas entre 0 ºC y 40 ºC si es posible. La exposición de su teléfono a temperaturas extremadamente altas o bajas puede resultar en daños, o incluso explosiones.

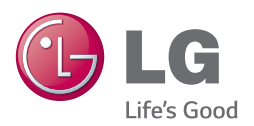

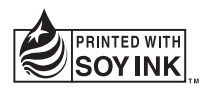